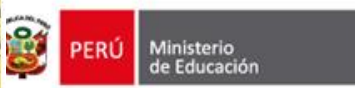

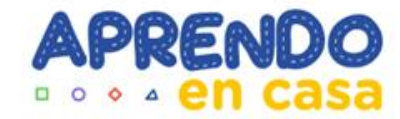

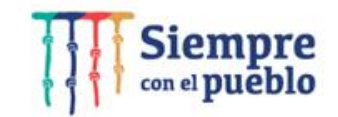

## **Aplicativos de la Tableta 2022 para el desarrollo de competencias Secundaria EIB**

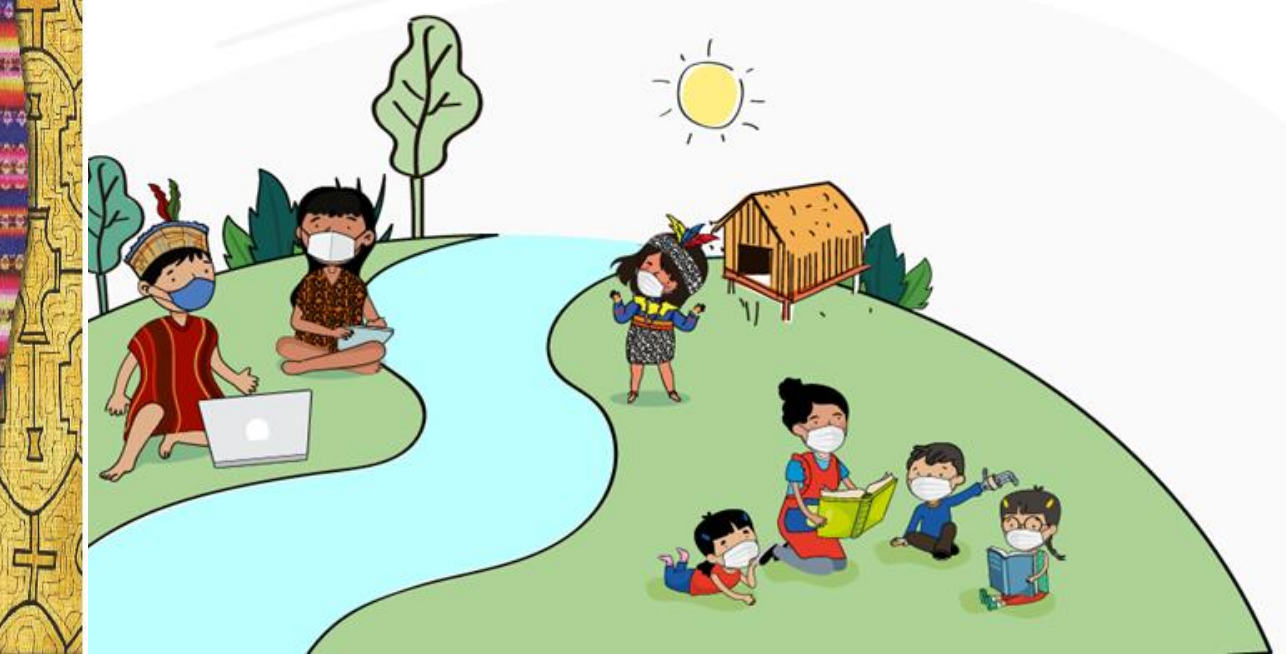

Dirección de Educación Intercultural Bilingüe Dirección de Innovación Tecnológica en Educación

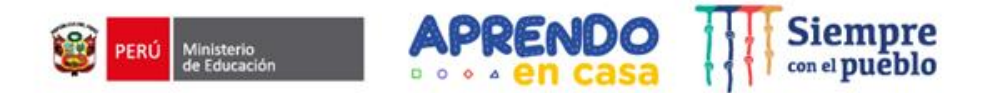

## **¿Qué aplicativos de la tableta hacemos uso para el desarrollo de las competencias de nuestros estudiantes?**

*https://www.menti.com/1pvga4zrx8*

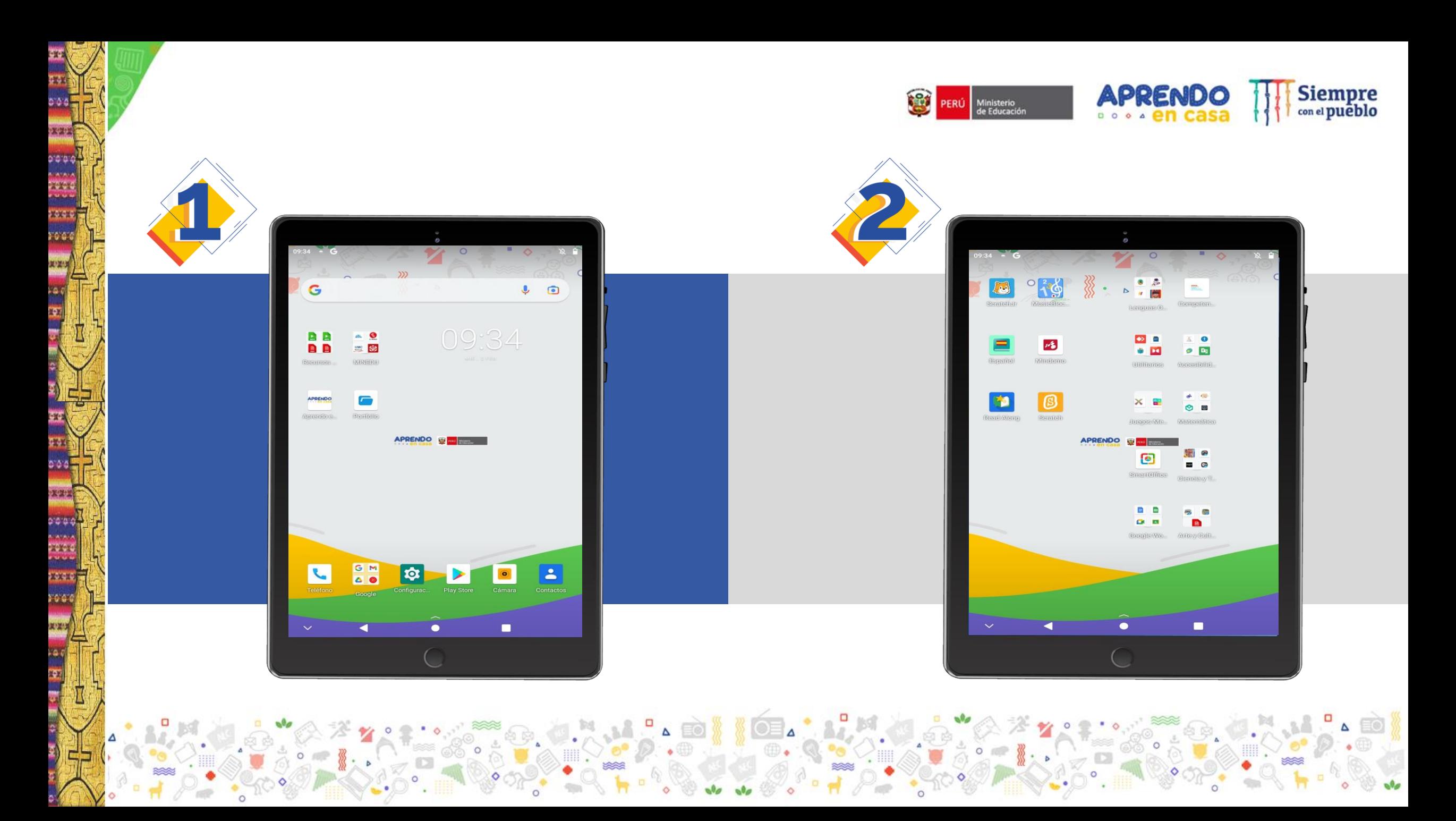

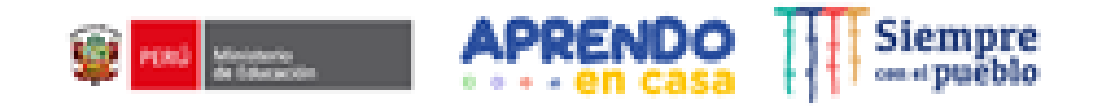

## **¿Cómo utilizamos los Aplicativos en el desarrollo de las experiencias de aprendizaje EIB?**

*EJES PARA EL DESARROLLO DE ACTUACIONES COMPETENTES INTERCULTURALES:*

- $\triangleright$  Proceso del diálogo de saberes.
- Desarrollo de las competencias comunicativas.

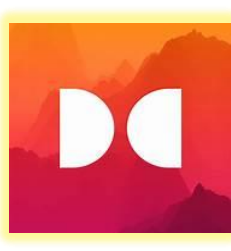

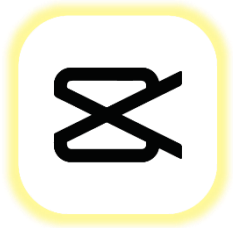

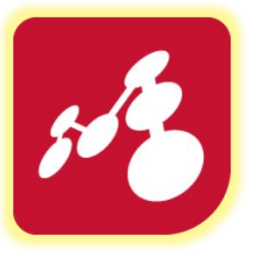

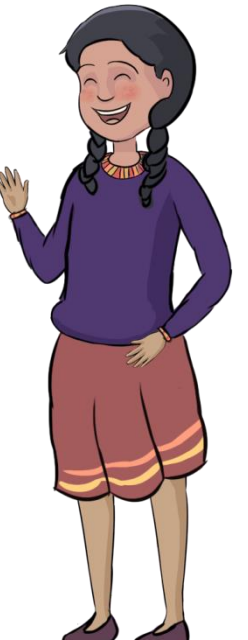

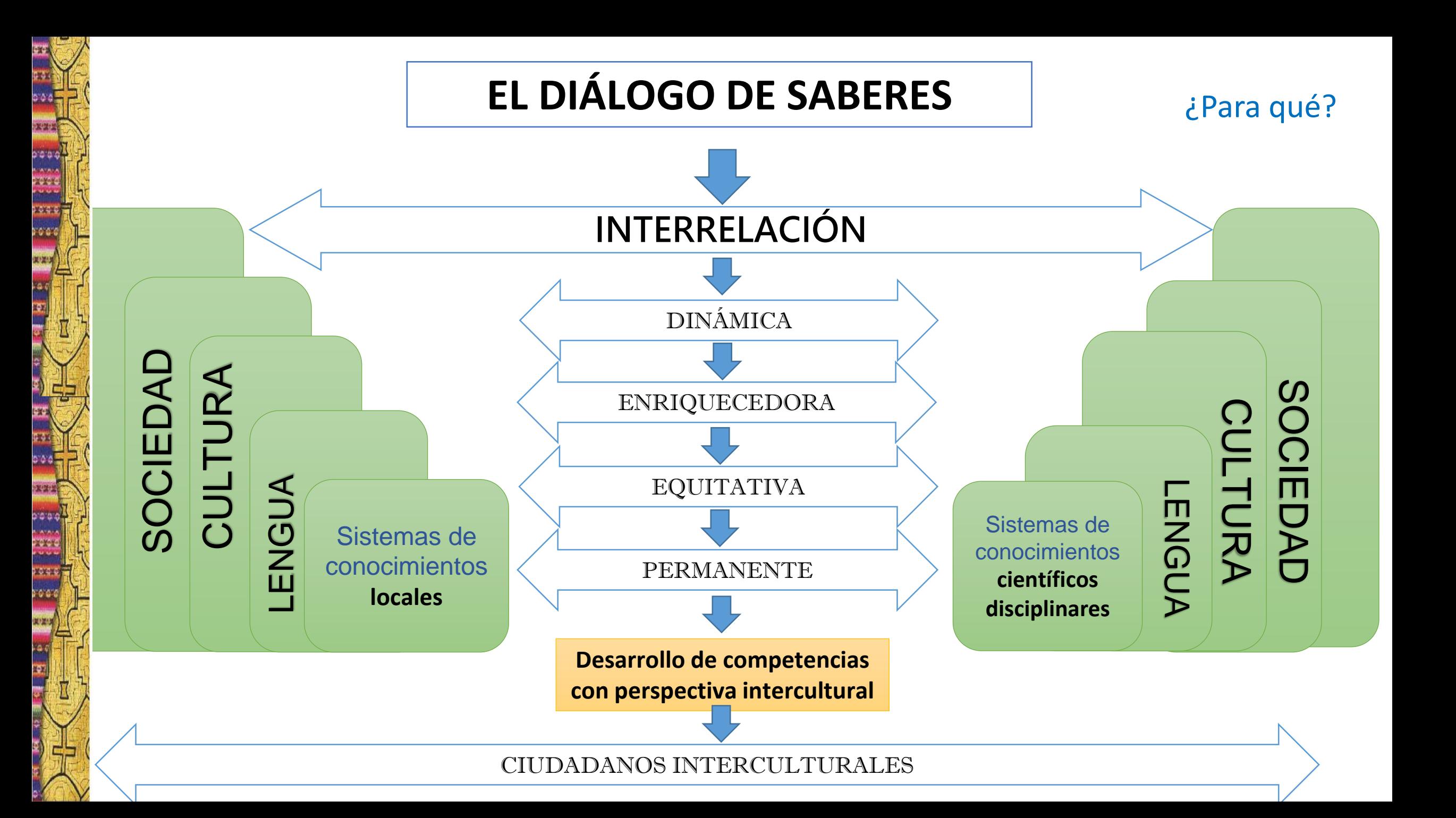

## Procesos que implica el diálogo de saberes

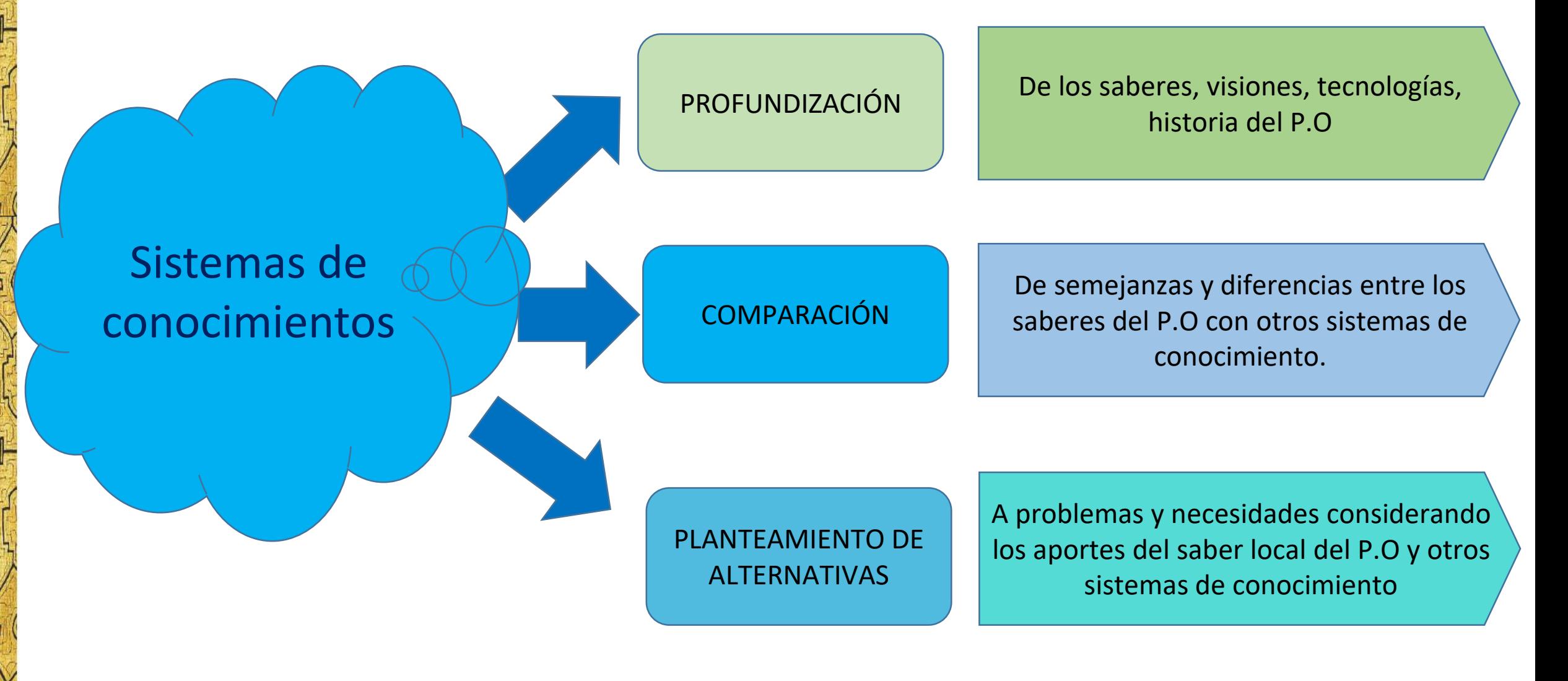

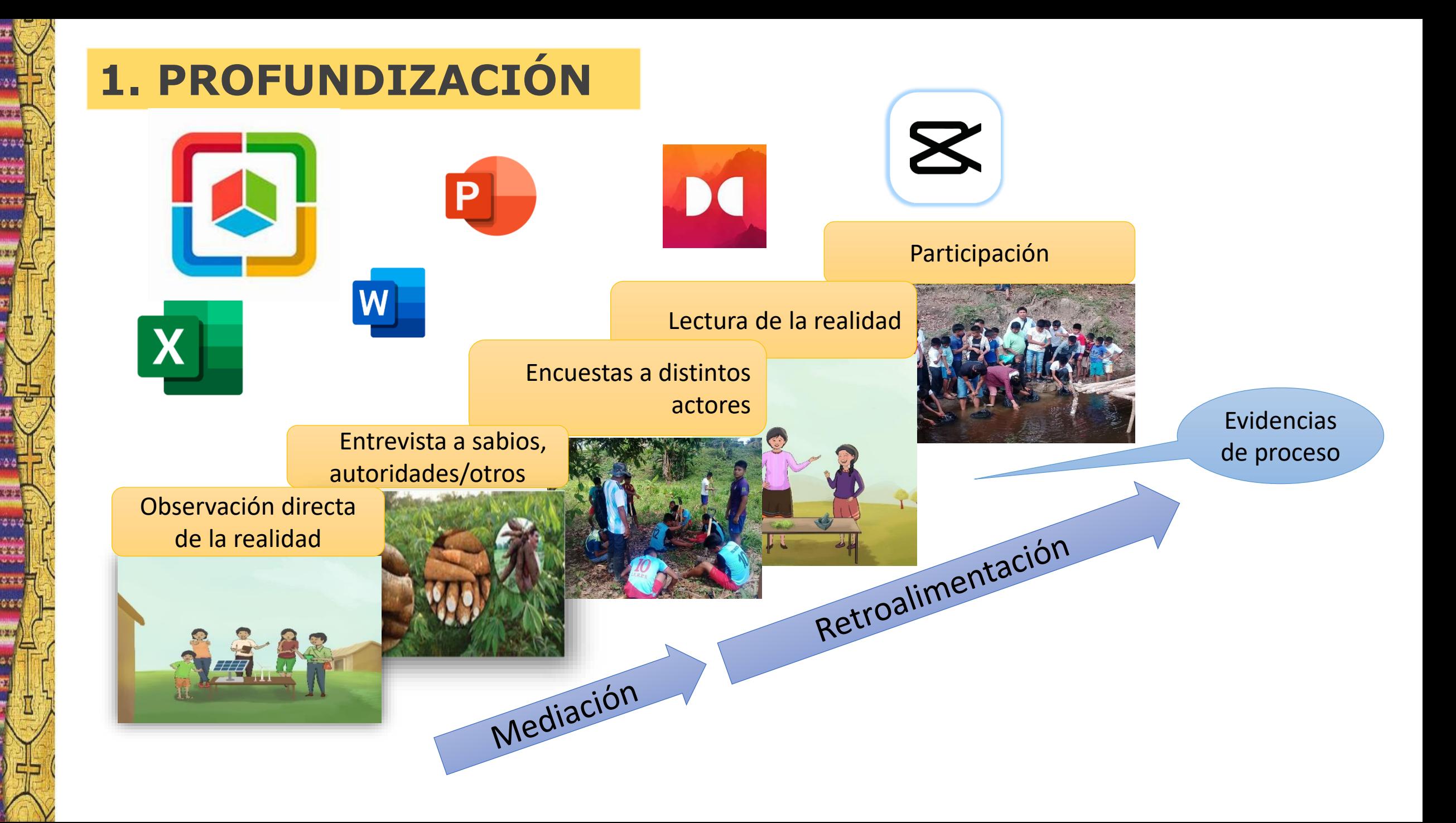

Competencia: Explica el mundo físico basándose en conocimientos sobre los seres vivos, materia y energía, biodiversidad, Tierra y universo.

Dialogamos en familia o con el sabio de la comunidad sobre los aspectos considerados

en el siguiente cuadro: Para el diálogo podemos utilizar el aplicativo Dolby On

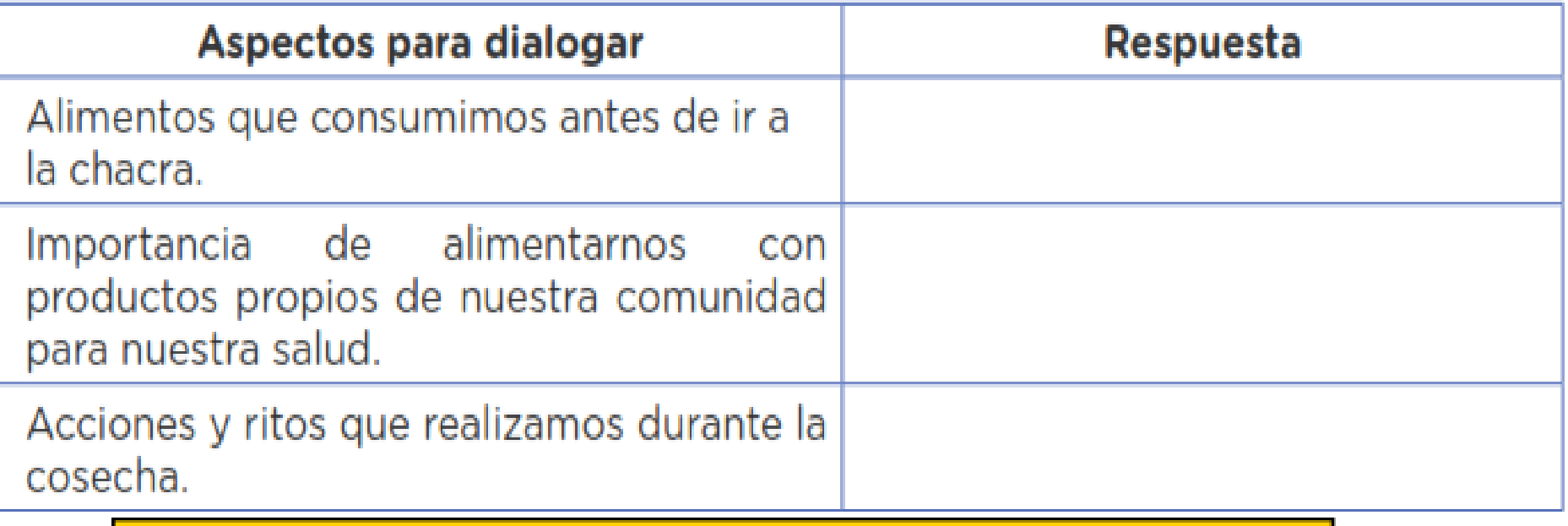

Para la elaboración del cuadro podemos utilizar el aplicativo Smart Office

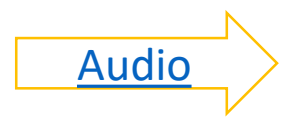

Competencia: Construye interpretaciones históricas

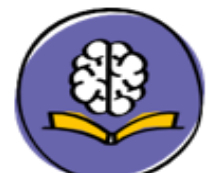

### Dialogamos y reflexionamos.

En nuestra comunidad, nos organizamos y participamos en muchas actividades sociales, las cuales se relacionan con la democracia como sistema políticoy forma de vida.

Profundización de los saberes **locales** 

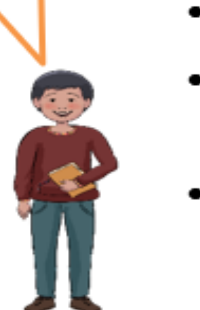

Conversamos con el yachag, las autoridades y otras personas conocedoras de la comunidad sobre La participación democrática. Nos ayudamos con las siguientes preguntas:

- ¿Cómo y para qué se organizaban las personas en nuestra comunidad?
- ¿Quiénes participaban en los asuntos de nuestra comunidad?
- ¿Cómo era antes la participación de las mujeres en los asuntos de la comunidad y cómo es ahora?
- ¿Qué ha cambiado en la participación de los hombres y las mujeres en nuestra comunidad en los últimos años? ¿Porqué?

Para registrar las respuestas del diálogo podemos utilizar el aplicativo CapCut

[Participación](Participación.MOV)

También podemos utilizar los aplicativos Dolby On y SmartOffice

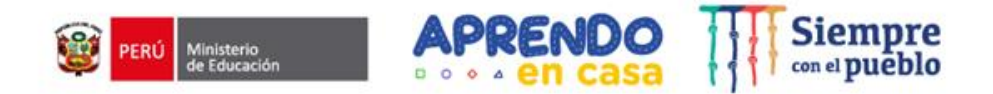

# ¡Utilizamos el aplicativo  $\mathbf X$  CapCut en nuestras experiencias de aprendizaje **(EdA)!**APRENDO

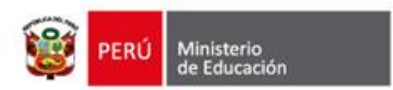

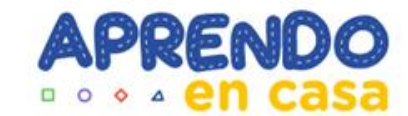

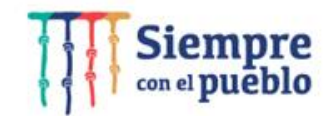

## **CapCut**

Integración de los aplicativos en la experiencia de aprendizaje

 $\mathbf{z}$ 

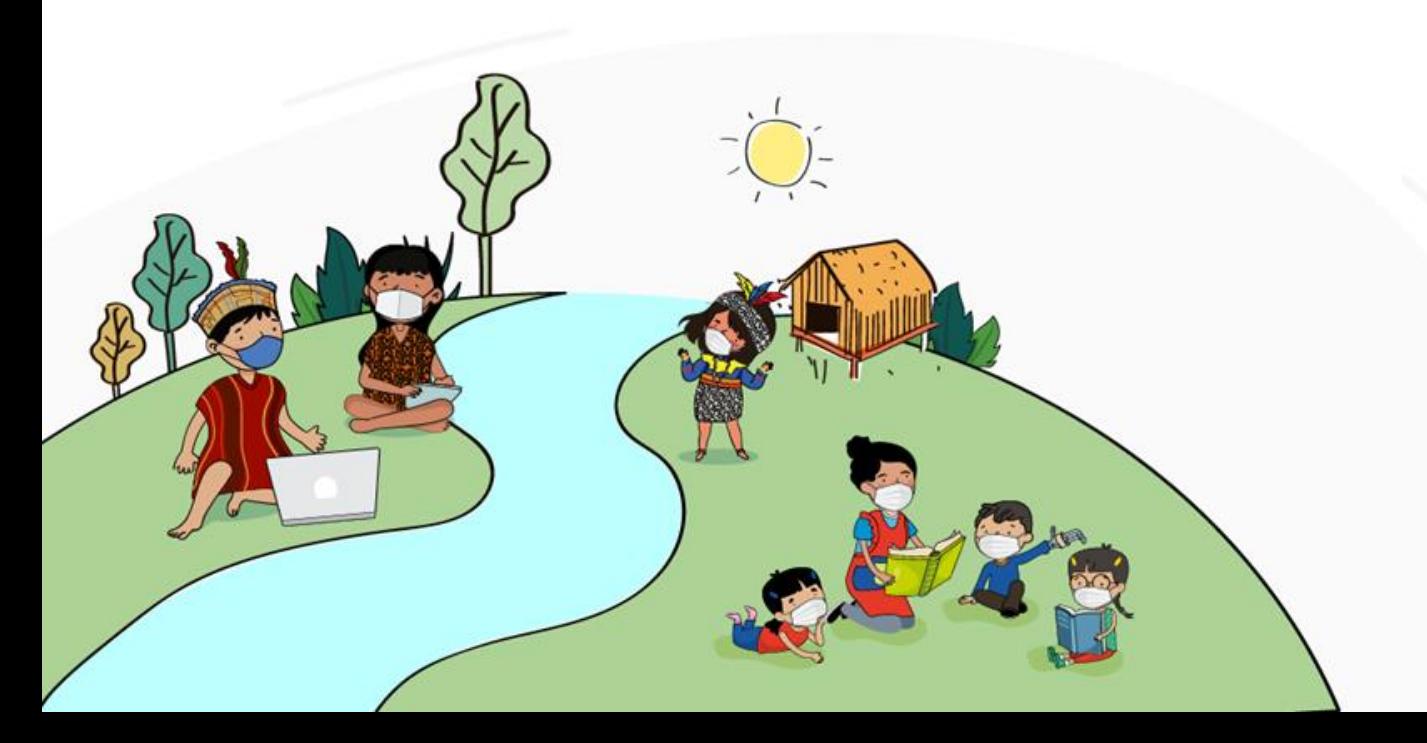

## **Experiencia de aprendizaje 1**

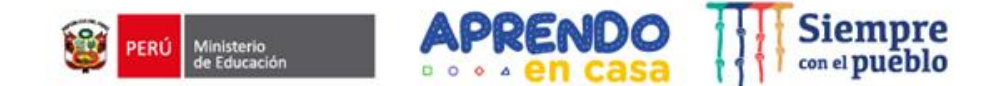

Analizamos el surgimiento, cambios y permanencias de la participación democrática en la sociedad antigua

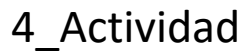

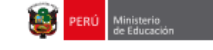

EXPERIENCIA DE APRENDIZAJE 1 | VI CICLO **ACTIVIDAD 4** 

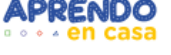

 $1.°$  y  $2.°$  grado

#### Analizamos el surgimiento, cambios y permanencias de la participación democrática en la sociedad antigua

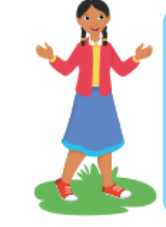

En actividades anteriores recogimos datos para conocer los espacios que nuestras familias tienen para la participación democrática e identificamos sus formas de manifestarse como estilo de vida y sistema político. En esta actividad, averiguaremos sobre el surgimiento de la participación democrática en la sociedad antigua y distinguiremos lo que ha cambiado o aún permanece. Los argumentos que construiremos deben contribuir a la propuesta de acciones para promover la participación democrática y la convivencia en la diversidad.

#### Dialogamos y reflexionamos

Como ya hemos indagado, en nuestra comunidad hay formas de organizarse y participar, las cuales tienen mucha relación con la Democracia como sistema político y forma de vida.

. ¿Conversa con tus familiares, sabio de tu comunidad sobre desde cuando existen estas formas de organizarse y participar? ¿cuánto han cambiado o que aún permanece? ¿y como ha sido el rol de las mujeres?

#### **Comprendemos las fuentes escritas**

Ahora imaginemos como participaban los diversos actores sociales, en especial el de la mujer. Habrán tenido todas las mismas posibilidades de participar. Para que lo averigüemos vamos a leer el recurso 1 "Mujeres Gobernantas en la costa norte del Antiguo Perú", disponibles en la sección Recursos para mi aprendizaje.

#### Tomemos en cuenta que ...

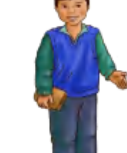

Es importante que en el proceso de lectura vavamos identificando aquellas ideas principales que sustentan cómo era la democracia en Atenas (subraya, resalta o anota).

Para reconocer el tipo de fuente que hemos leído, tengamos en cuenta la clasificación de las fuentes históricas:

· Según su relación temporal con el pasado pueden ser Primarias y Secundarias.

· Según el tipo de información pueden ser: orales, materiales, escritas y audiovisuales.

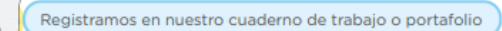

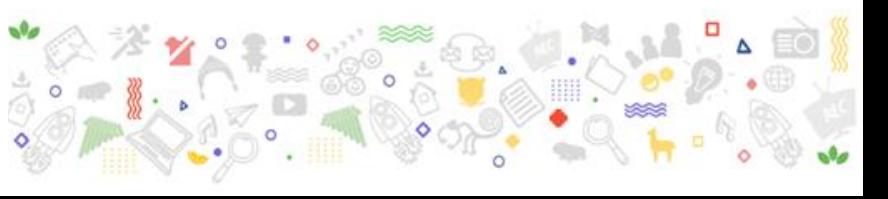

## **Experiencia de aprendizaje 1**

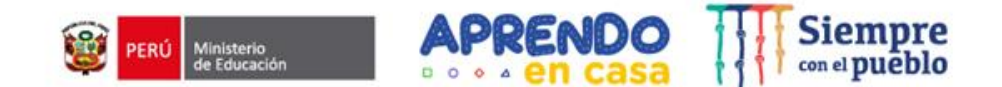

Analizamos el surgimiento, cambios y permanencias de la participación democrática en la sociedad antigua

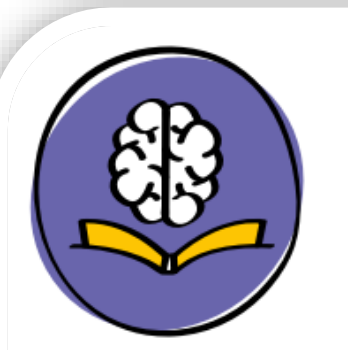

## **Dialogamos y reflexionamos**

Como ya hemos indagado, en nuestra comunidad hay formas de organizarse y participar, las cuales tienen mucha relación con la Democracia como sistema político y forma de vida.

• ¿Conversa con tus familiares, sabio de tu comunidad sobre desde cuando existen estas formas de organizarse y participar? ¿cuánto han cambiado o que aún permanece? iy como ha sido el rol de las mujeres?

Analizamos el surgimiento, cambios y permanencias de la participación democrática en la sociedad antigua

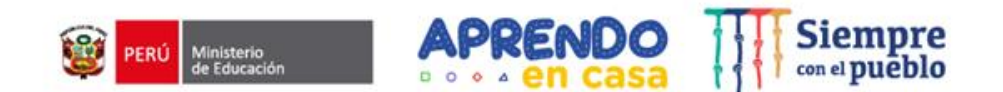

## **¿Qué vamos a aprender en esta actividad?**

En esta actividad, argumentaremos nuestra posición sobre la participación democrática de algunas sociedades antiguas utilizando fuentes históricas. Para ello, también tomaremos en cuenta la participación de los actores sociales como el caso de las mujeres y consideraremos los procesos de diálogo de saberes.

### **Realizaremos una entrevista**

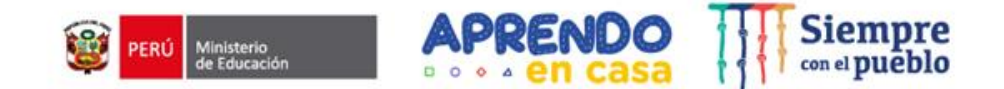

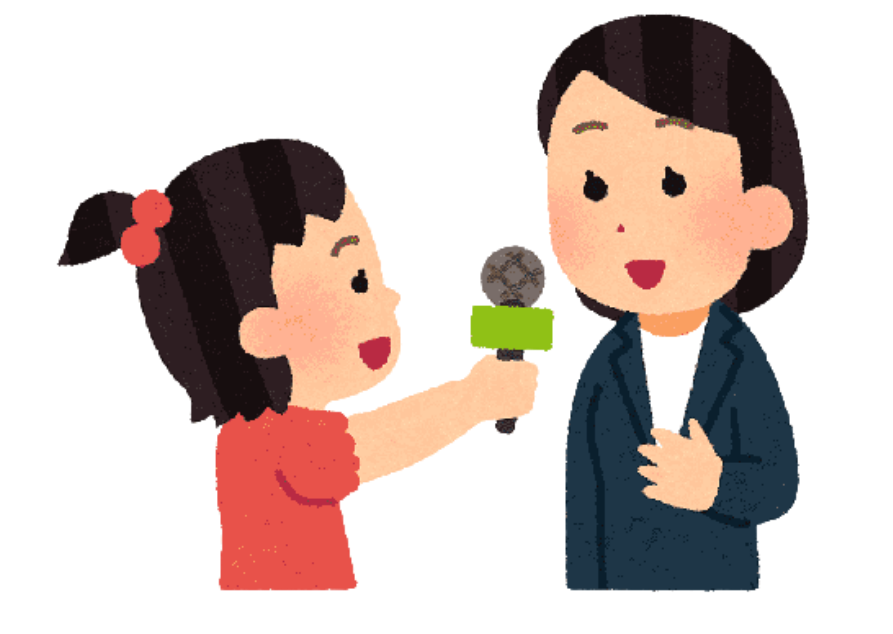

- ¿Cómo y para qué se organizaban las personas en nuestra comunidad?
- ¿Quiénes participaban en los asuntos de nuestra comunidad?
- ¿Cómo era antes la participación de las mujeres en los asuntos de la comunidad y cómo es ahora?
- ¿Qué ha cambiado en la participación de los hombres y las mujeres en nuestra comunidad en los últimos años? ¿Por qué?

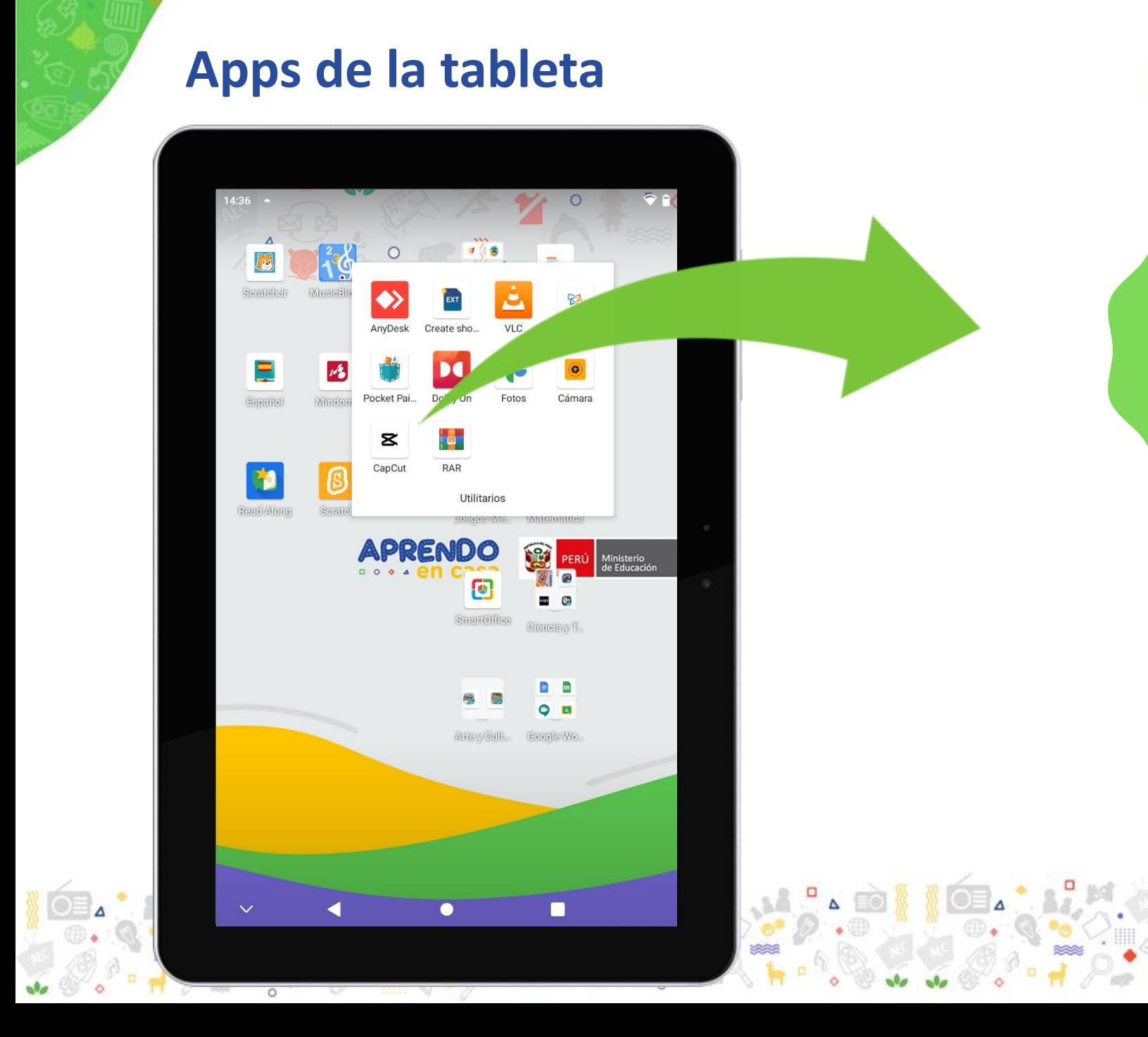

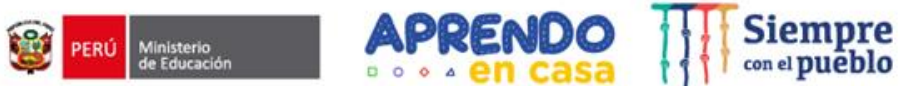

Editor de video

**CapCut** 

 $\bf{Z}$ 

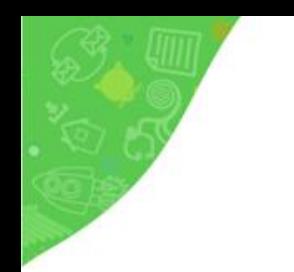

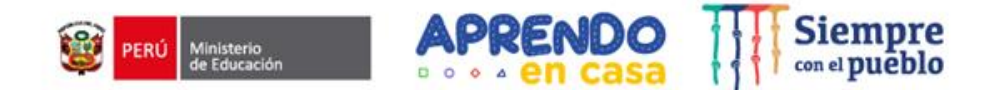

### **Demostración**

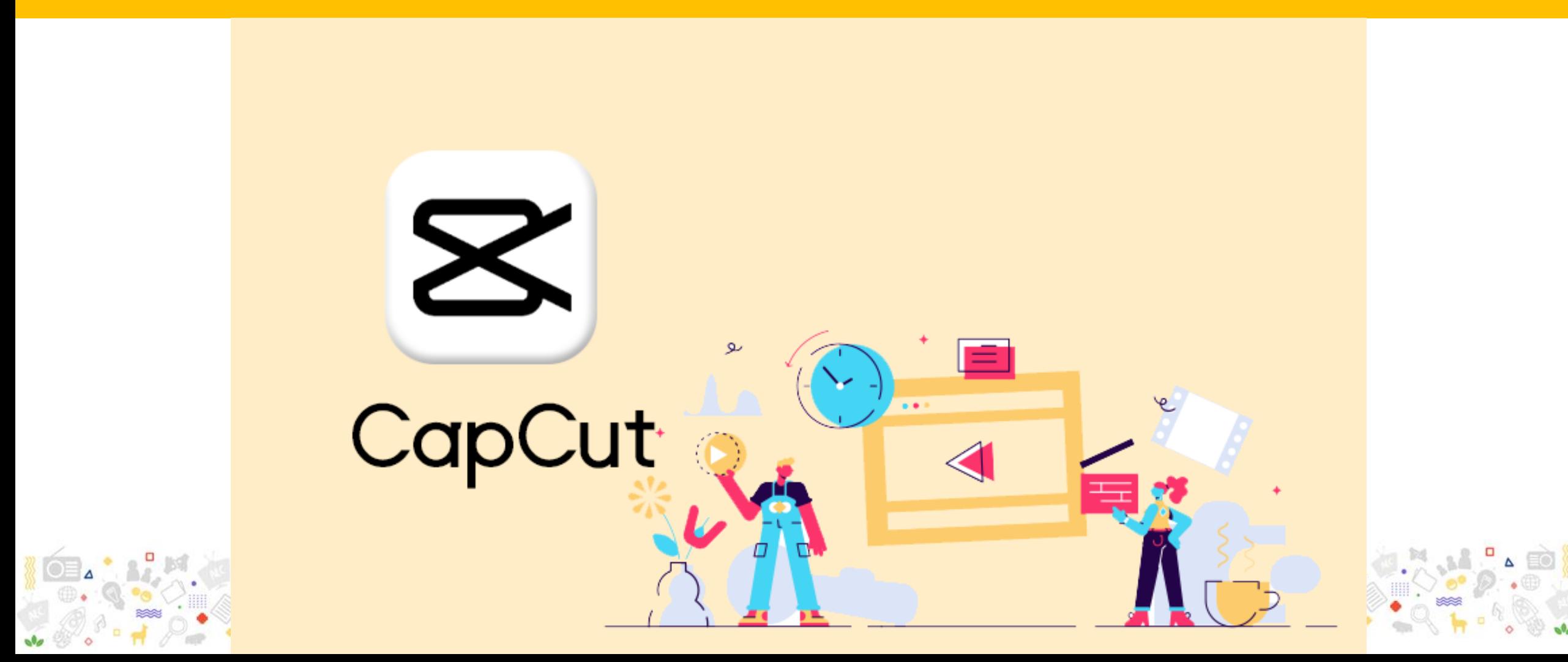

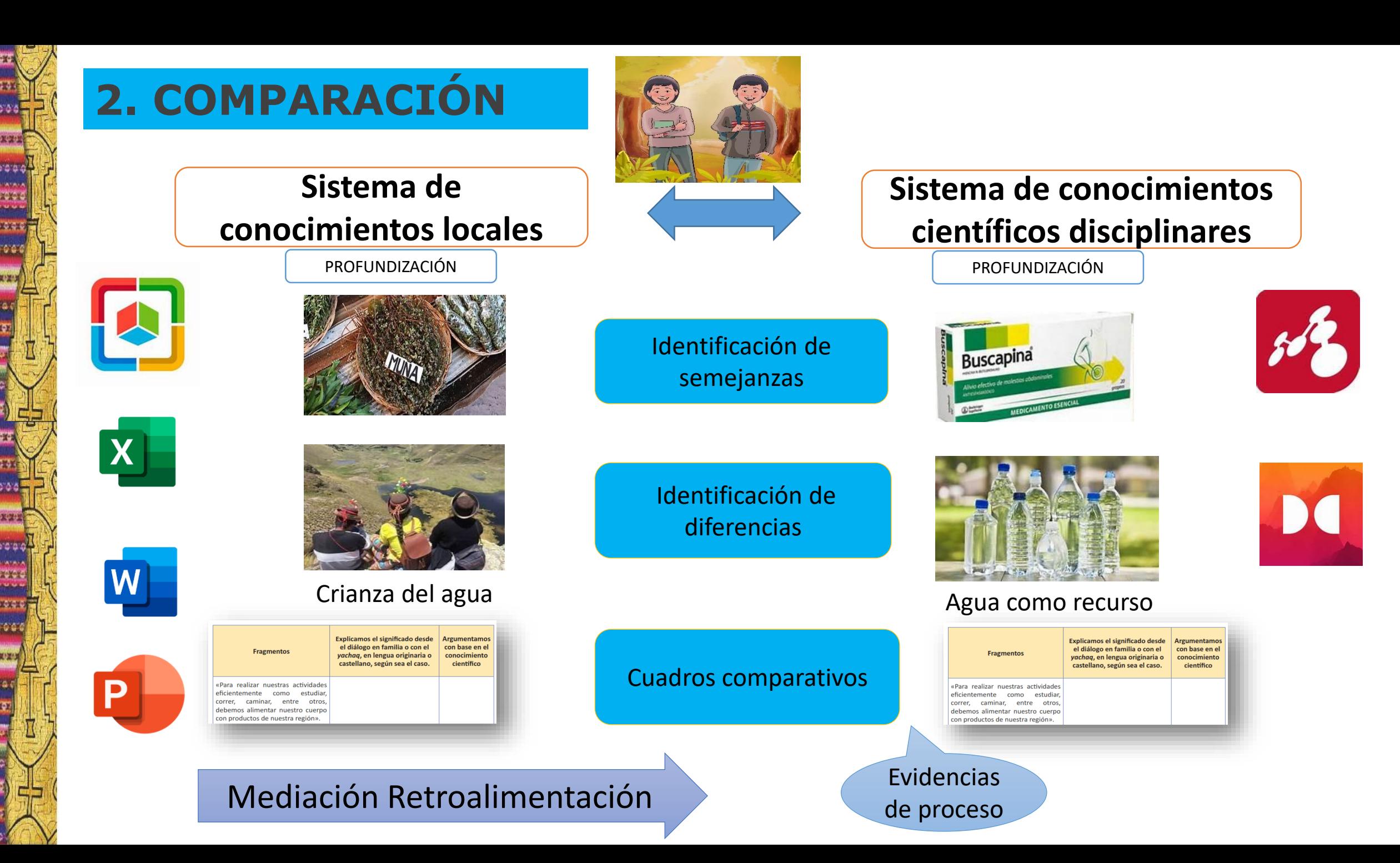

#### Competencia: Construye interpretaciones históricas

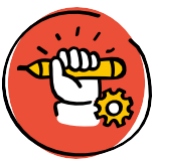

Comparación de los saberes Sobre la base de las fuentes revisadas y otras que consideres necesarias, elaboremos un organizador de información donde señalemos las semejanzas y las diferencias entre la participación democrática de las mujeres del Antiguo Perú, las mujeres atenienses y las mujeres de nuestra comunidad. Podemos utilizar el siguiente cuadro u otro medio que consideremos pertinente:

En esta oportunidad utilizamos el SmartOffice. También podemos hacer uso del Mindomo

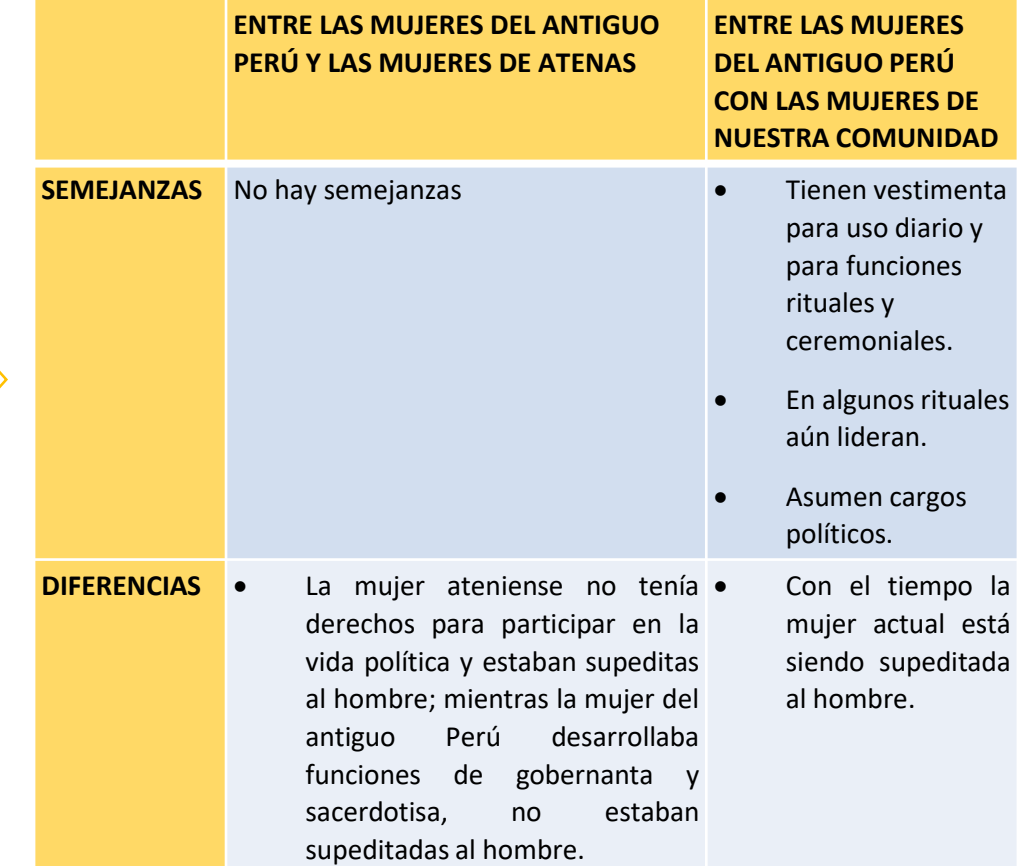

Competencia: Explica el mundo físico basándose en conocimientos sobre los seres vivos, materia y energía, biodiversidad, Tierra y universo.

Leemos el texto Importancia del metabolismo celular, el cual encontramos en la sección Recursos para mi aprendizaje. Este nos permitirá entender que las reacciones químicas que ocurren en el citosol de cada célula son importantes para obtener energía de las sustancias contenidas en los alimentos.

Respondemos con argumentos:

Para poder leer, obtener ideas principales y editar el texto podemos utilizar el aplicativo Xodo

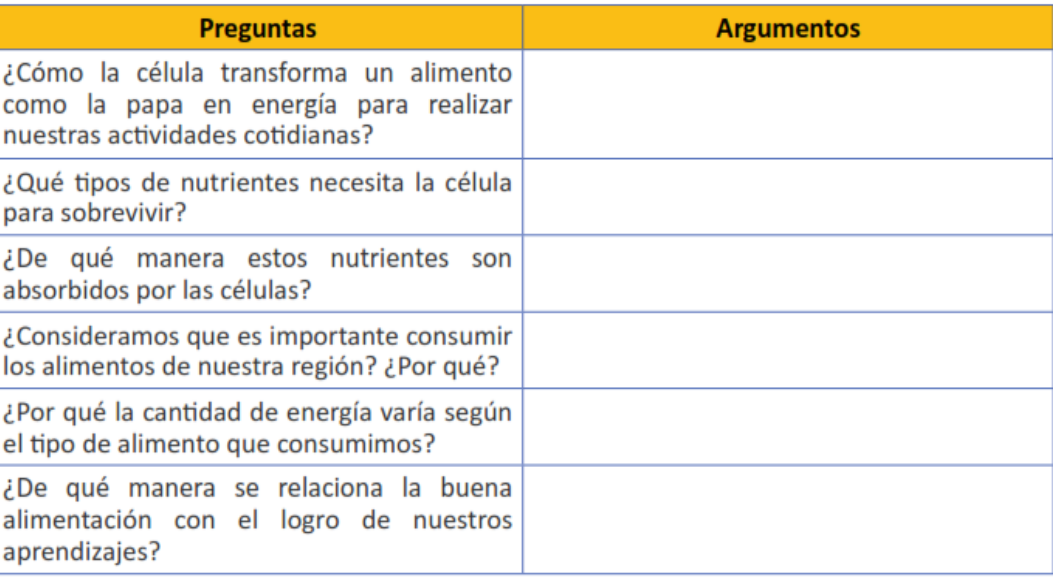

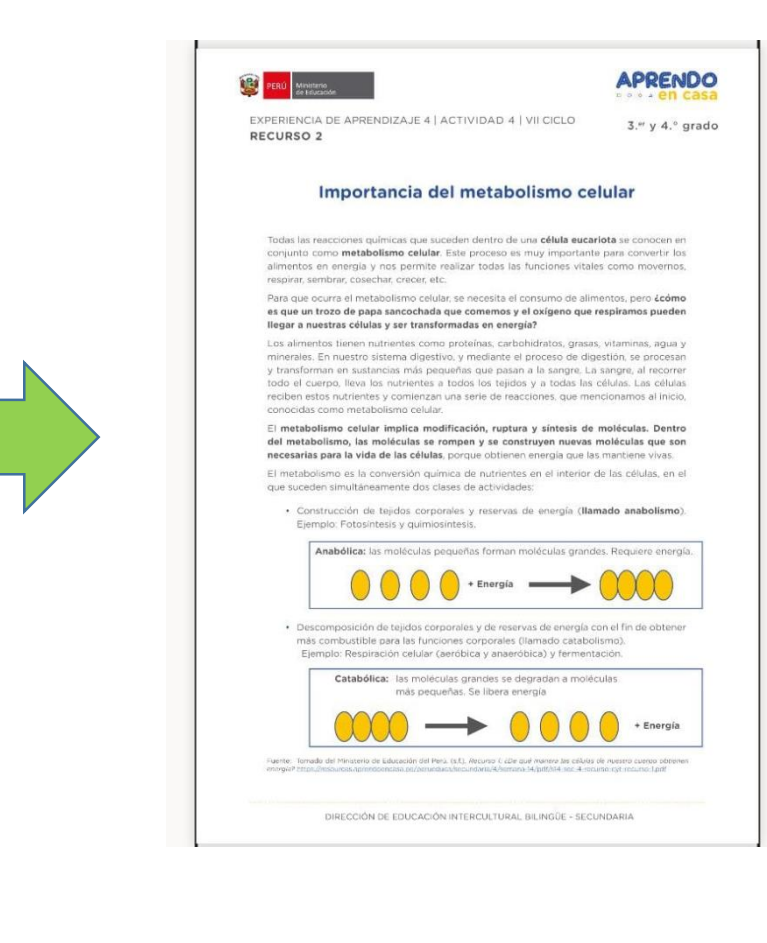

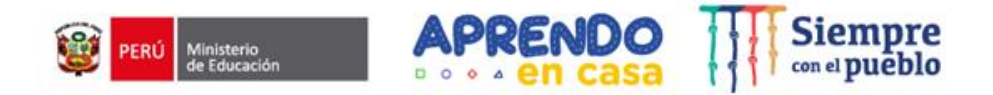

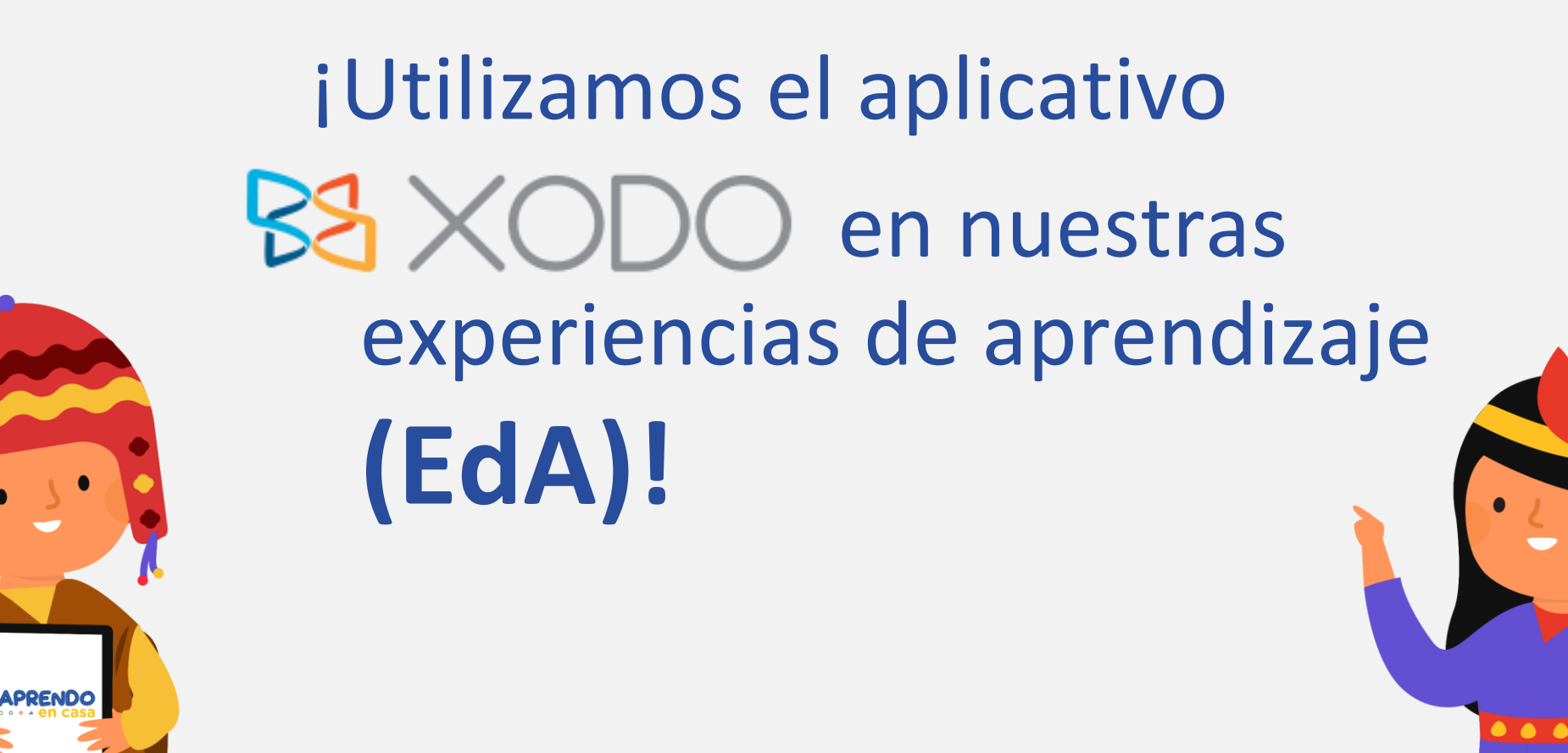

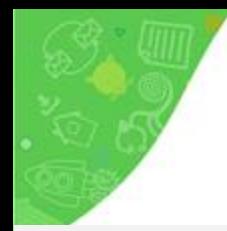

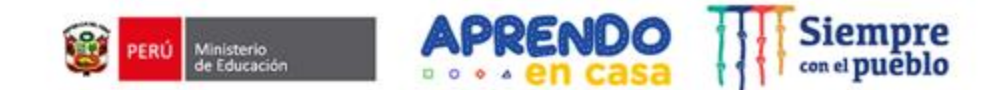

## **Nivel: Secundaria - VII ciclo – 3ro y 4to Grado Exploramos y aprendemos**

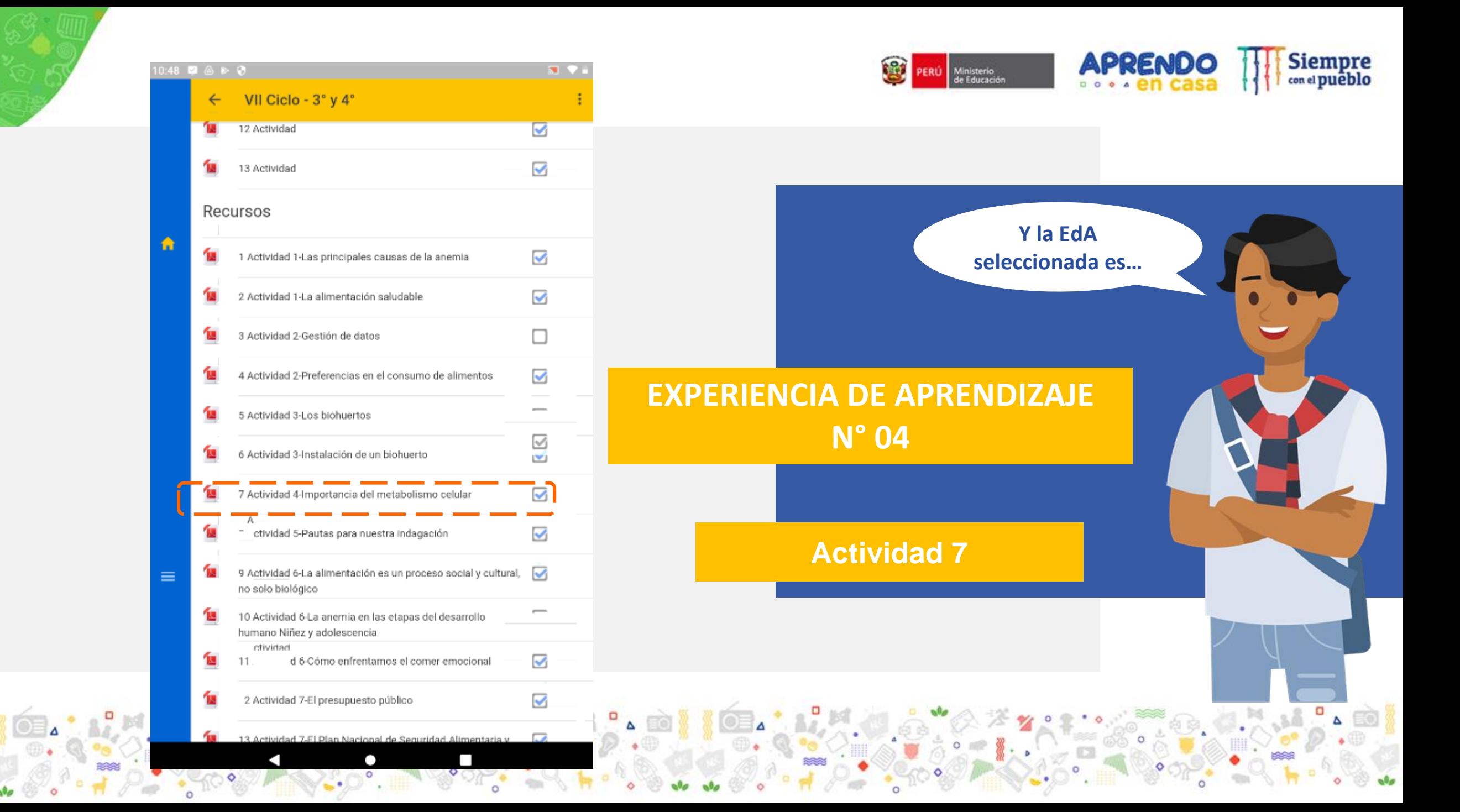

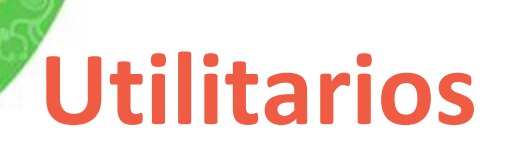

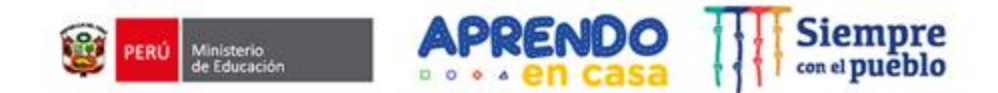

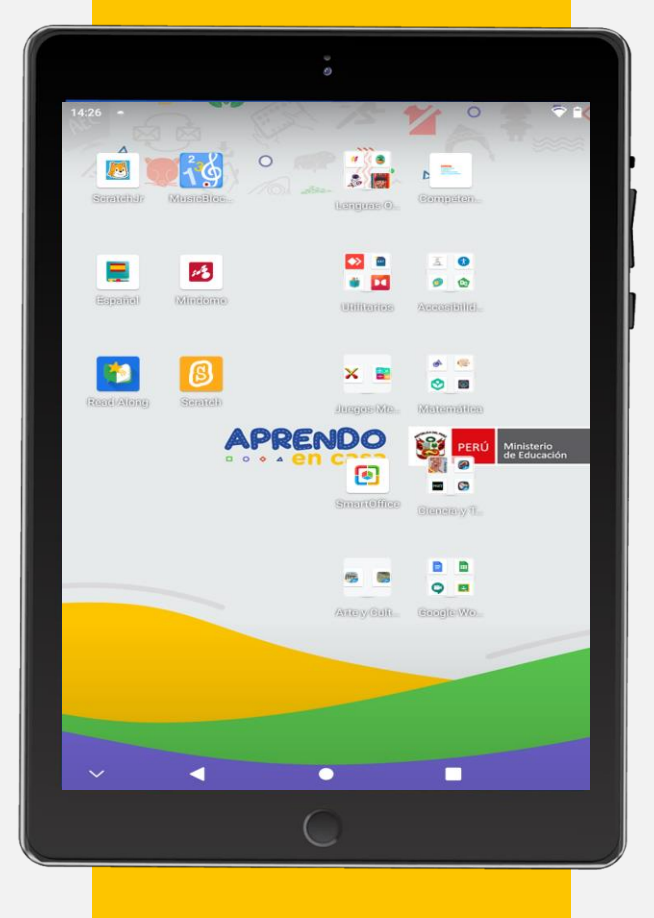

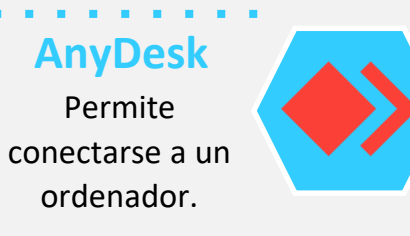

**RAR** Permite leer archivos comprimidos.

**Xodo**  Permite leer y editar documentos en formato PDF.

### **Create Shortcuts**

Permite crear acceso directo de cualquier archivo.

#### . . . . . . . . . . . **Device**

Permite proteger los datos y supervisar las políticas y la configuración de seguridad.

> **Pocket Paint** Permite crear y editar imágenes.

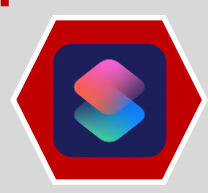

#### **VLC**  Permite reproducir videos en diversos

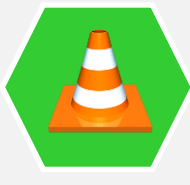

**Dolby On** Permite grabar canciones, sonidos, instrumentos,

formatos.

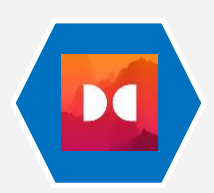

podcasts, etc..

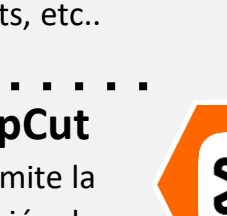

a na mara

**CapCut**  Permite la edición de videos.

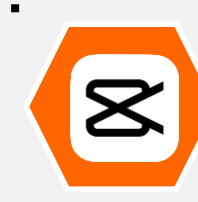

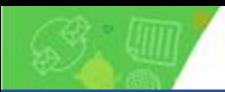

## **Segundo momento: Vivenciar el uso de las apps**

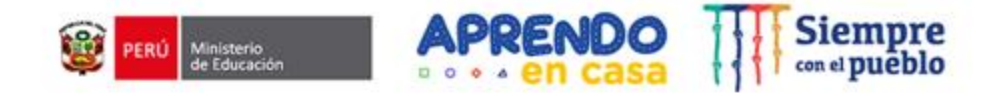

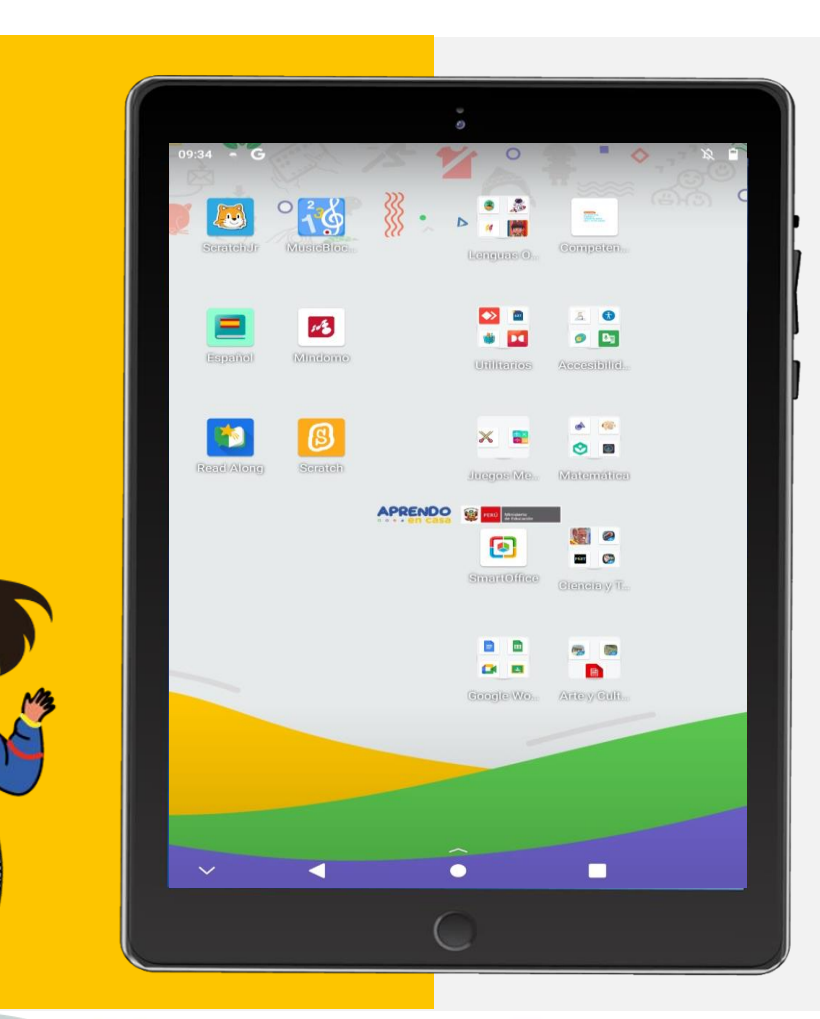

## **El aplicativo seleccionado es Xodo**

### **¿Qué debemos realizar?**

I**ndicación:** Leer y analizar textos sobre la importancia del metabolismos celular.

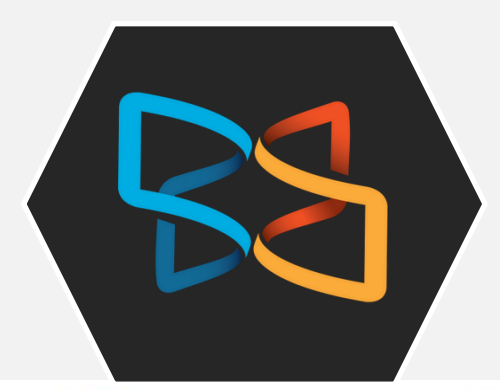

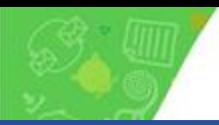

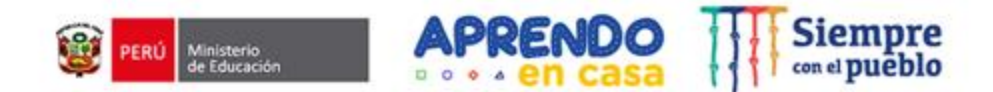

### **Segundo momento: Vivenciar el uso de las apps**

## **Xodo**

**Descripción:** Permite leer y editar documentos en formato pdf.

Cuenta con una variedad de herramientas; resaltar, subrayar y tachar pasajes; insertar formas; y dibujo a mano alzada.

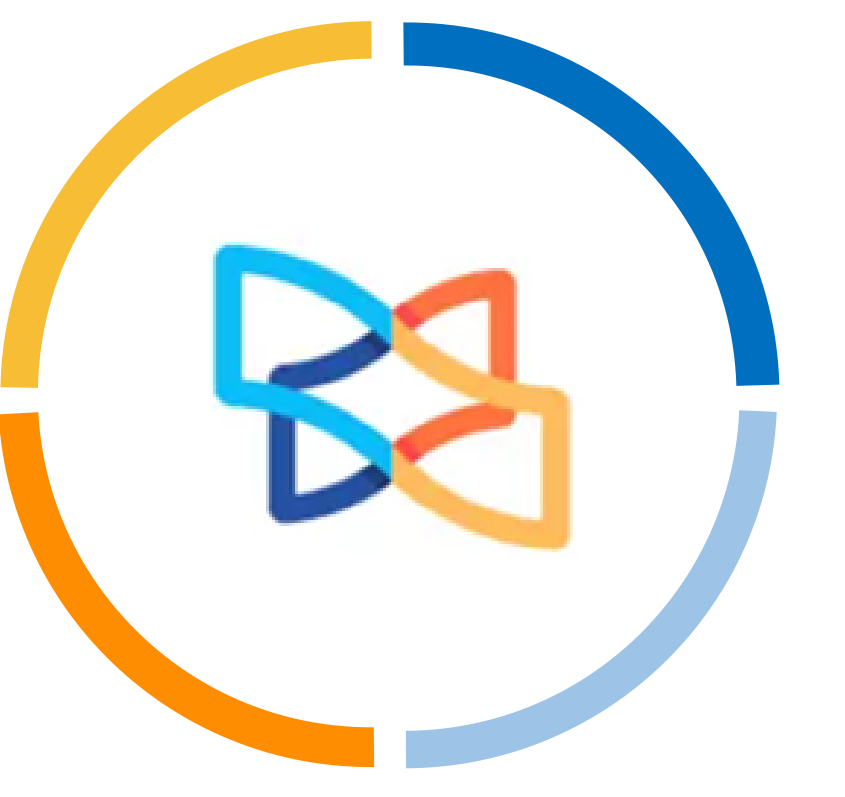

### **Potencial educativo:** Permite Tomar notas y agregar comentarios directamente a sus trabajos.

**Interfaz:** presenta de forma visual los contenidos (tipos de trazos, colores, formas, uso de transparencias, etc.) de buena calidad, lo cual permite un acercamiento manteniendo la calidad de los píxeles

Es una aplicación que permite editar, anotar, firmar y compartir archivos PDF.

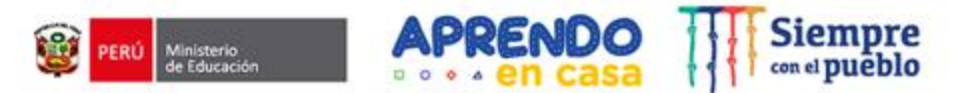

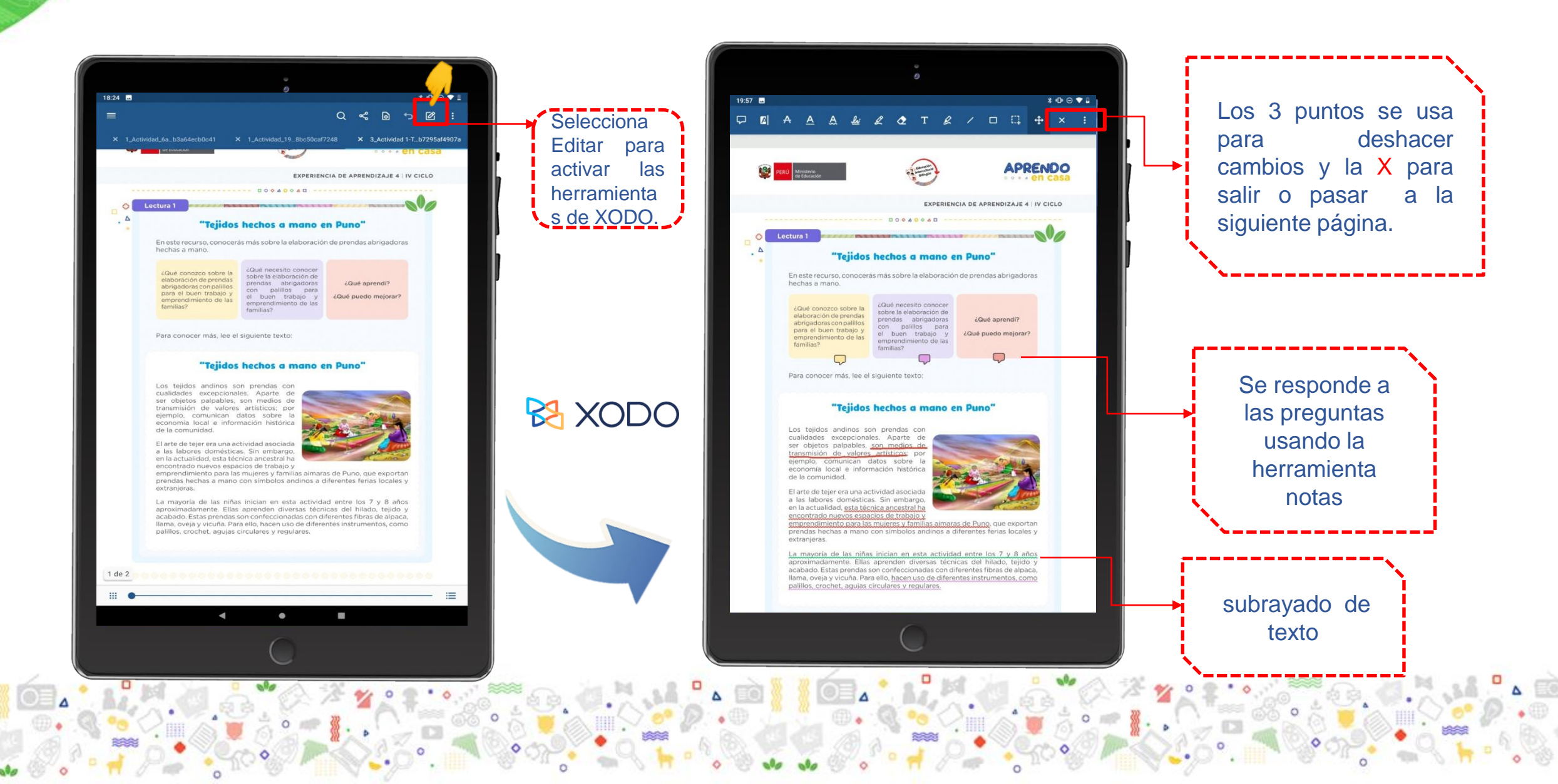

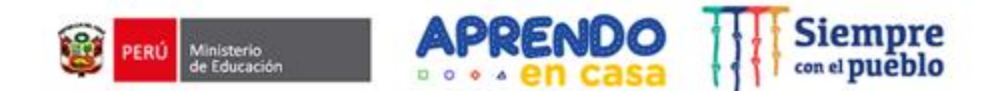

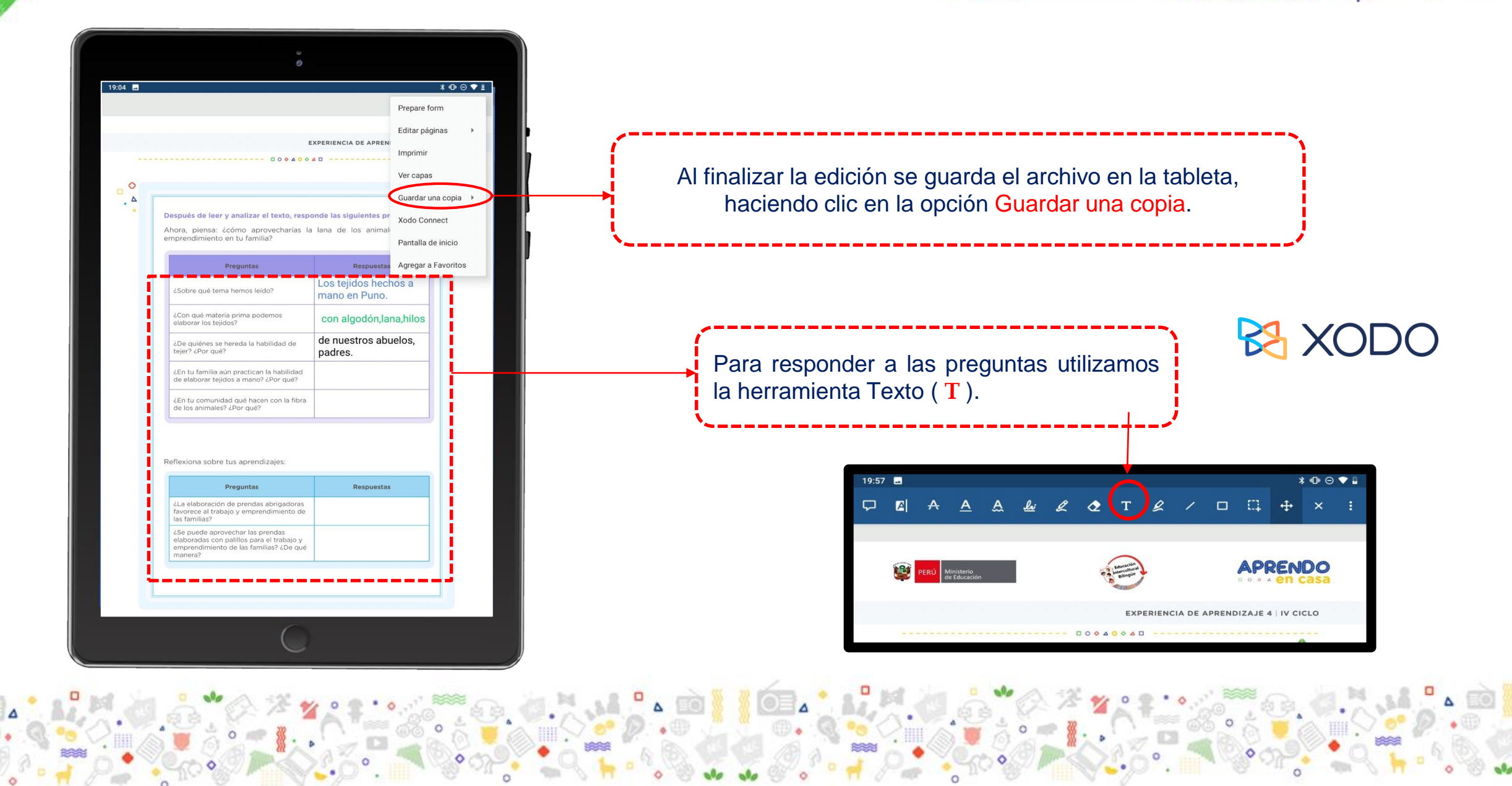

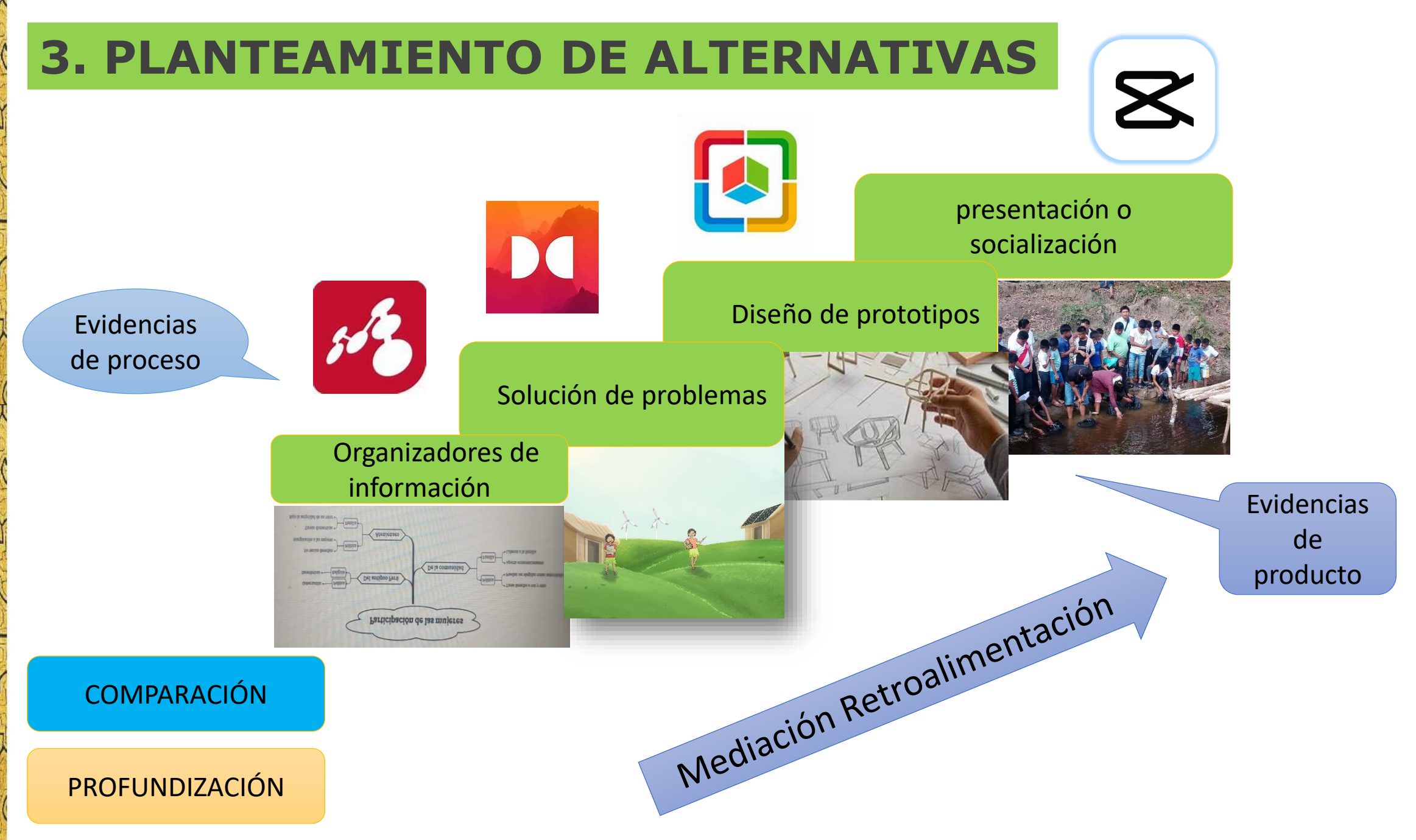

Competencia: Explica el mundo físico basándose en conocimientos sobre los seres vivos, materia y energía, biodiversidad, Tierra y universo.

Proponemos tres conclusiones desde las afirmaciones científicas y los saberes locales referidas a cómo un alimento nutritivo de nuestra comunidad puede convertirse en energía y permitir que realicemos diferentes actividades mejorando la calidad de vida. Estas conclusiones deben ser incluidas en el plan para la instalación y la producción de nuestro biohuerto y podemos presentarlas a través de un pódcast u otro medio para difundirlo en lengua originaria y castellano, según sea el caso.

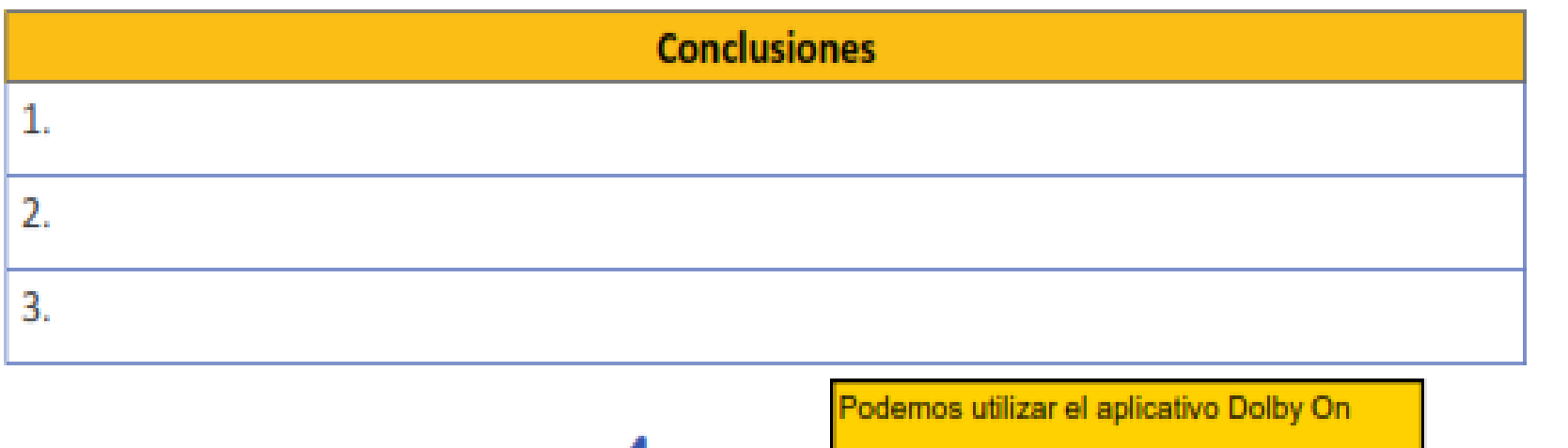

Podcast

Competencia: Construye interpretaciones históricas

Propuesta de alternativas de solución

### **Elaboramos nuestros argumentos.**

- Utilizamos toda la información obtenida sobre la participación de hombres y mujeres del Perú antiguo y la sociedad griega, así como en nuestra comunidad en asuntos de organización.
- Escribimos una opinión con argumentos razonados, con la ayuda de las siguientes preguntas: ¿Con que formas de participación de hombres y mujeres del Perú Antiguo y de la Grecia antigua estoy de acuerdo? ¿Por qué?

Hacemos uso de los aplicativos: Mindomo y SmartOffice

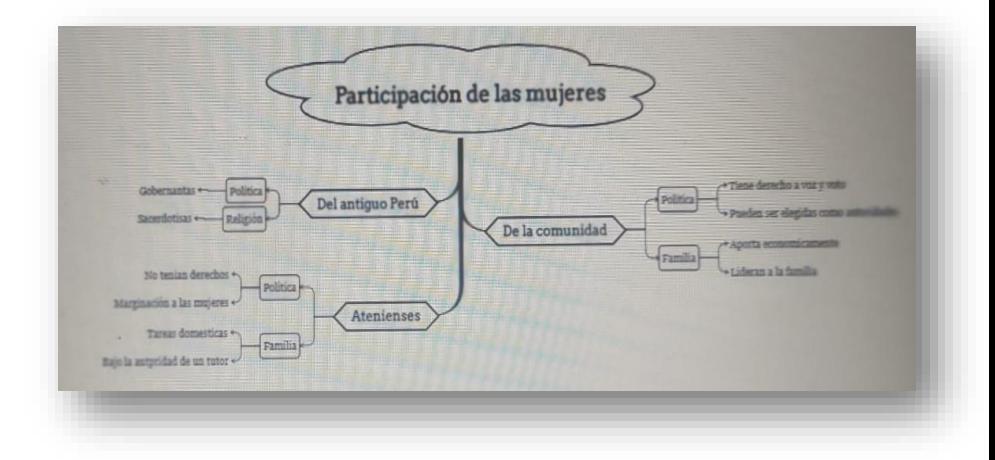

### Argumentos:

Estoy de acuerdo con la participación de las mujeres en el Perú antiguo, puesto que se dio la oportunidad de participar en procesos importantes para el buen vivir de la población, como es la participación en política y en actividades religiosas.

…

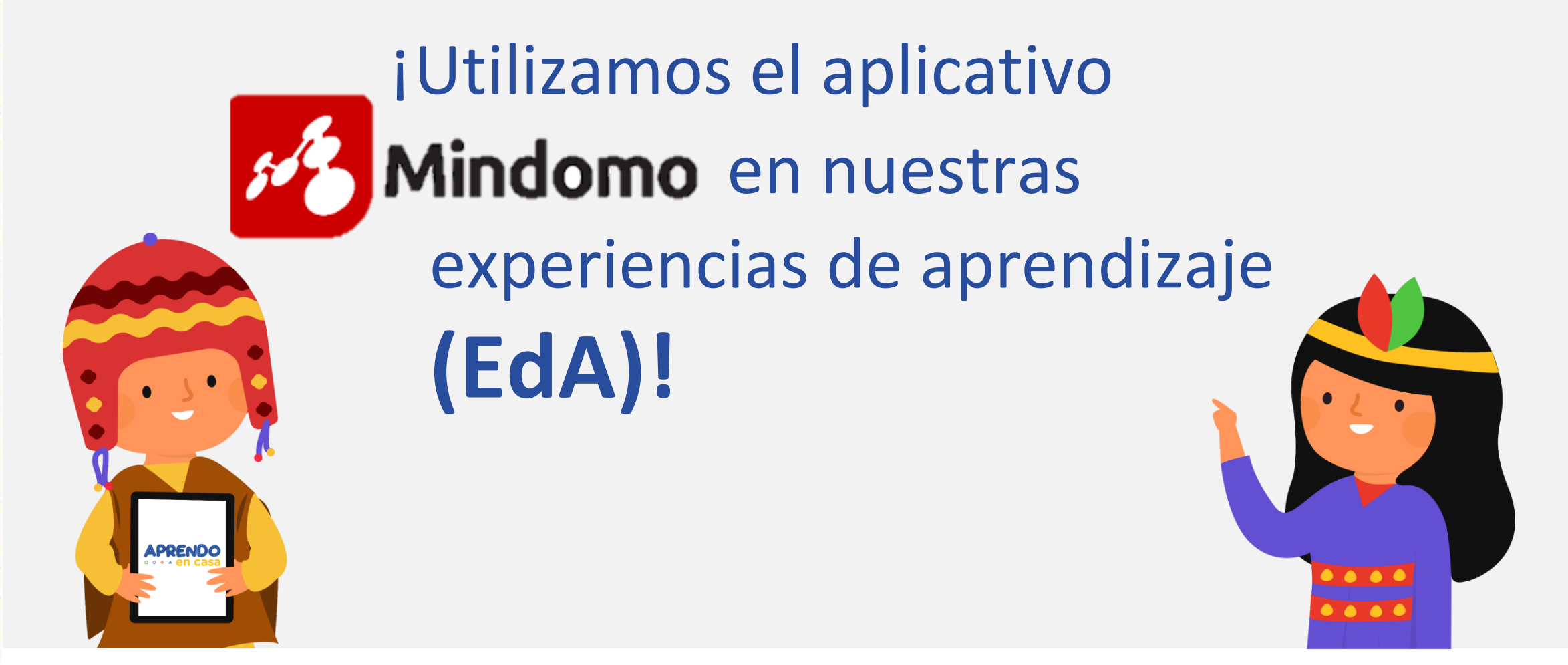

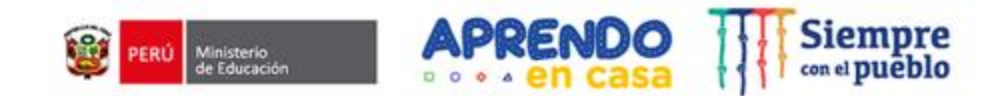

## **Nivel: Secundaria - VI ciclo – 1ro y 2do Grado Exploramos y aprendemos**

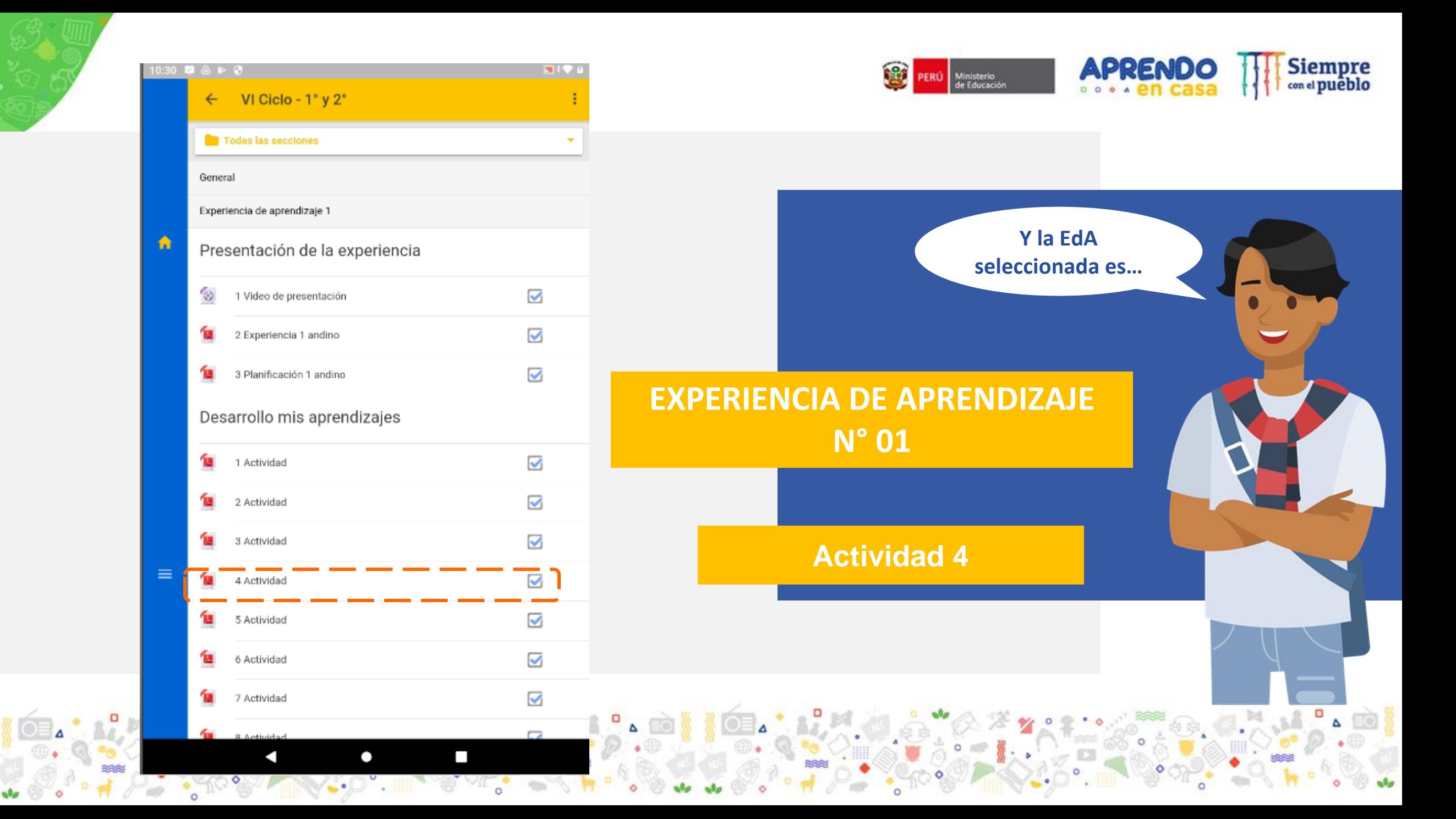

### **Segundo momento: Vivenciar el uso de las apps**

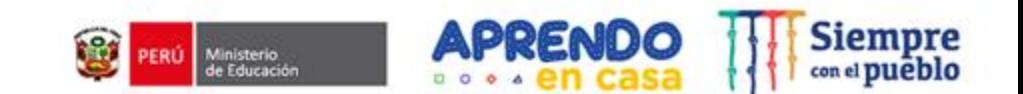

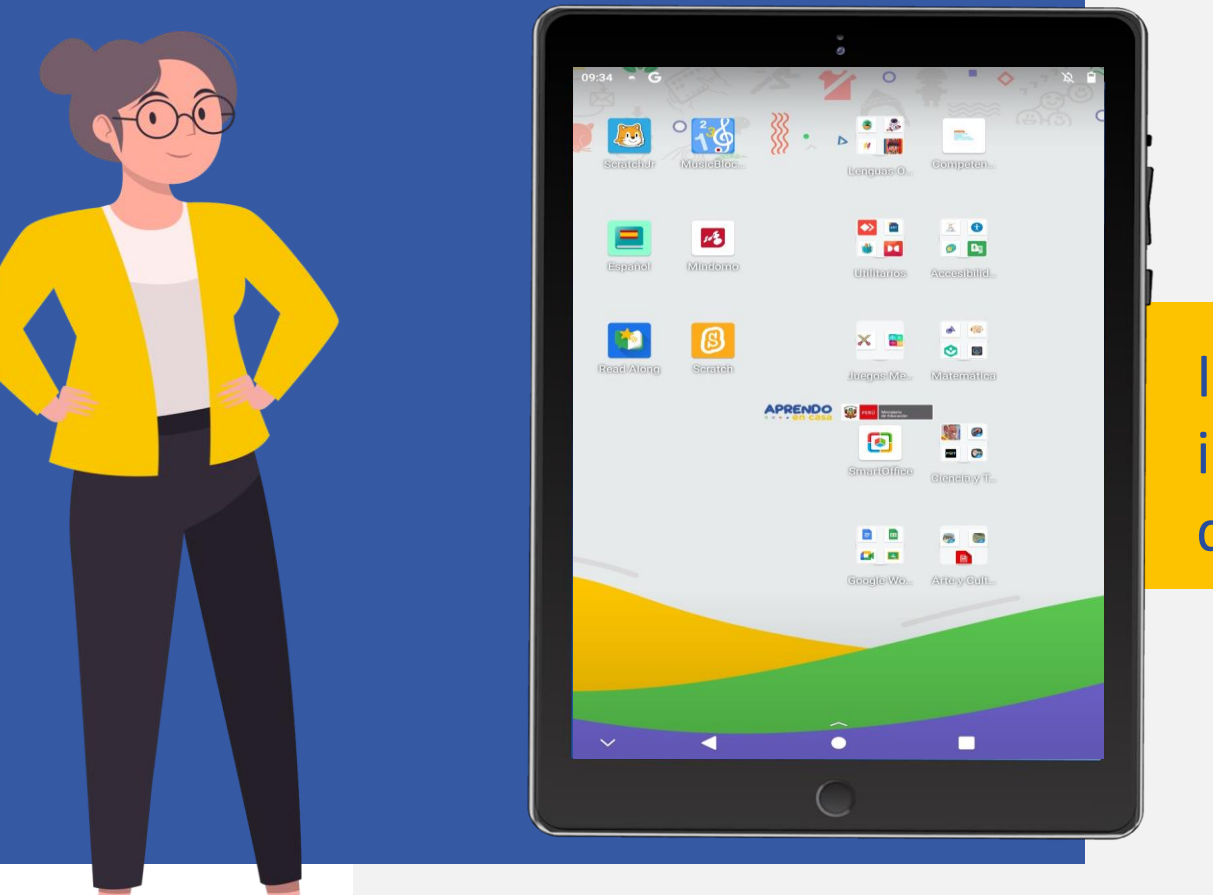

### **El aplicativo seleccionado es Mindomo**

### **¿Qué debemos realizar?**

I**ndicación:** Elaborar un organizador de información con los aspectos fundamentales de participación de las mujeres.

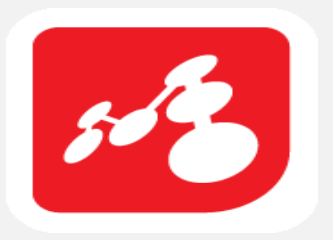

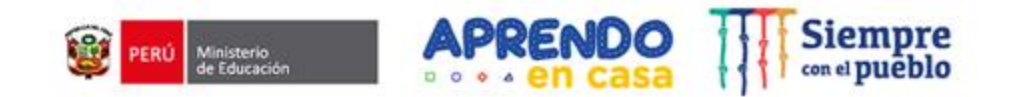

## **Apps transversales**

### **Scratch Jr**

Permite aprender sobre lenguaje de programación iconográfico.

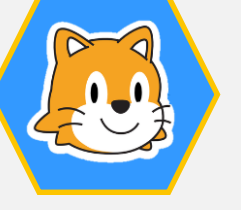

### **Music Blocks**

Permite interactuar en un entorno de programación incorporando elementos comunes de la música.

### **Diccionario**

Permite visualizar significados y definiciones mediante un diccionario de español gratuito.

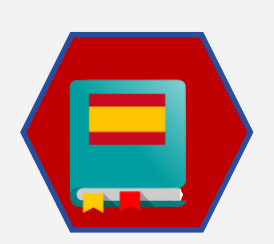

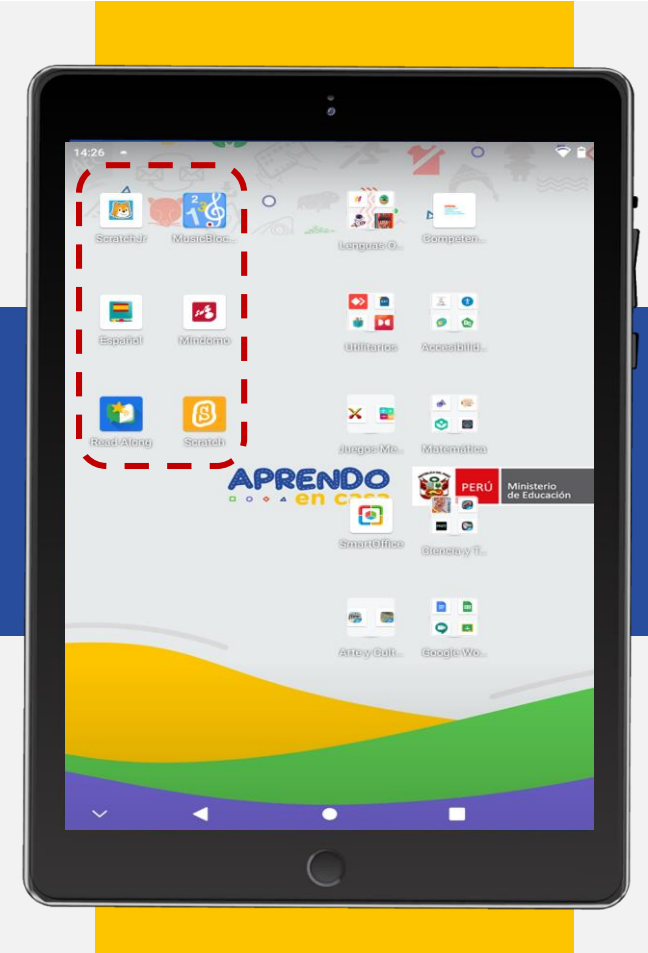

### **Mindomo**

Permite realizar mapas mentales, presentaciones y organizadores visuales.

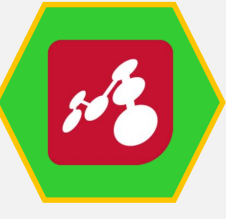

### **Scratch**

Permite comprender los conceptos y la lógica de programación mediante un aprendizaje lúdico.

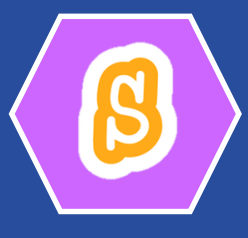

### **Read Along**

Permite desarrollar las competencias comunicativas de expresión oral y comprensión lectora.

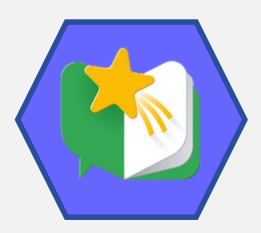

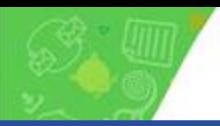

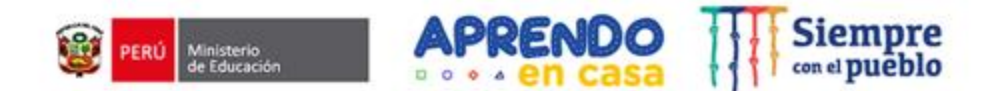

### **Segundo momento: Vivenciar el uso de las apps**

## **Mindomo**

**App: Soporta** mapas mentales, mapas conceptuales y mapas de tareas.

Uso: Usualmente es utilizado para **organizar conocimiento y tareas.**

Permite **colaborar** y realizar tareas en línea.

Se puede acceder en un entorno **con conectividad y sin conectividad.**

> Es una app para realizar **mapas mentales**. Permite anotar ideas, organizar diversos gráficos, y compartirlos para colaborar en línea.

**Mindomo**

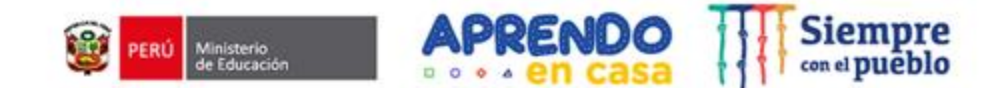

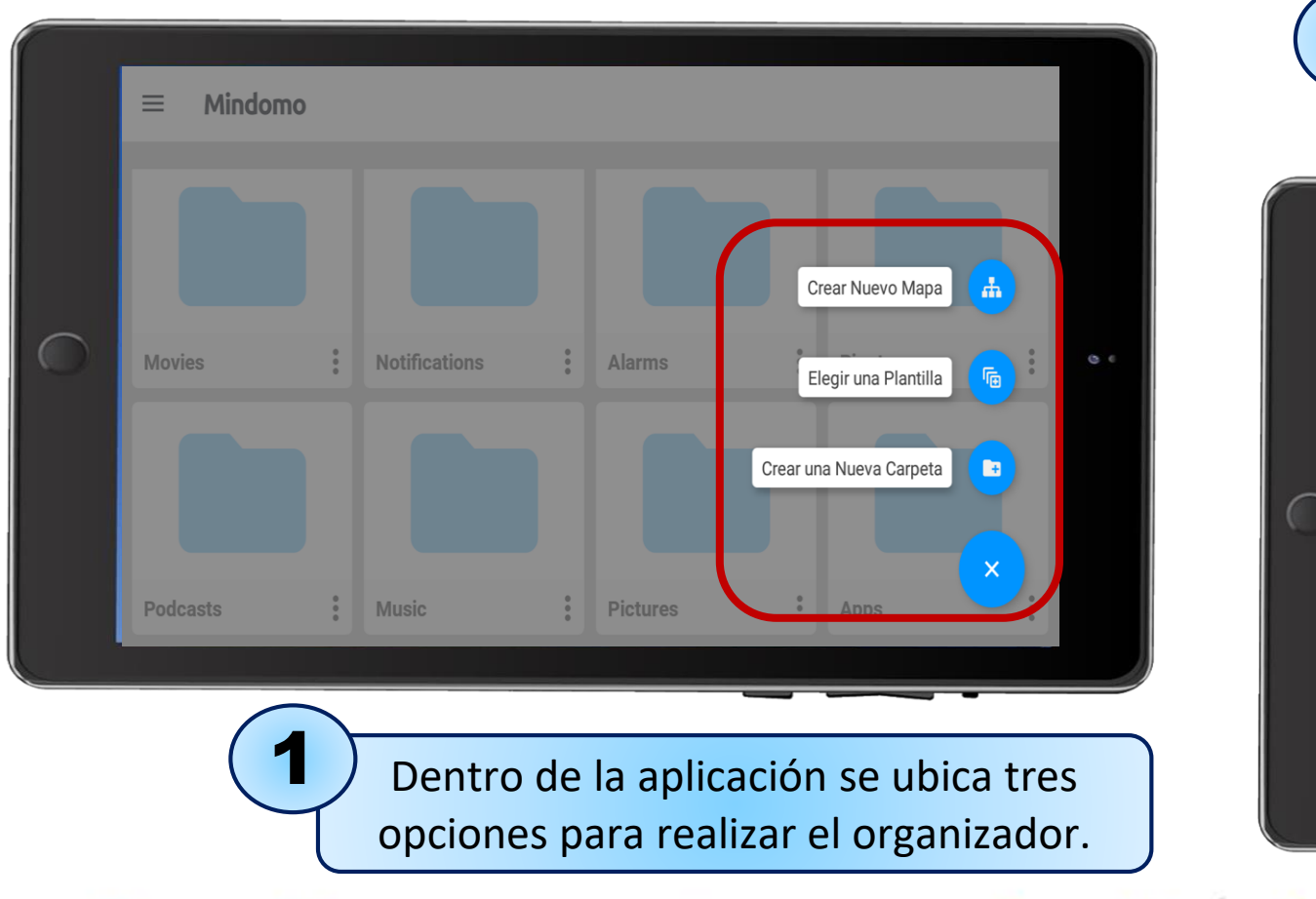

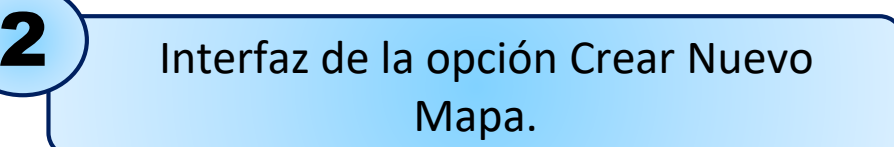

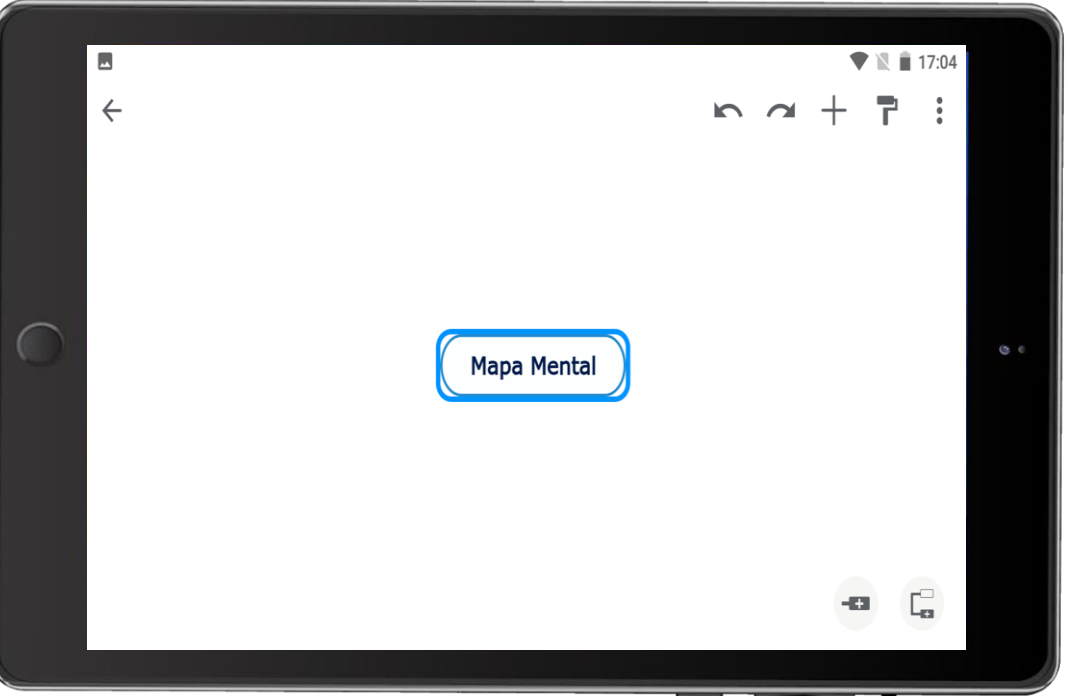

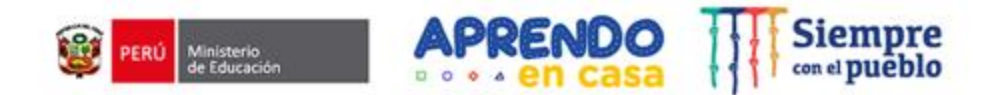

Interfaz de la opción Elegir una plantilla.

3

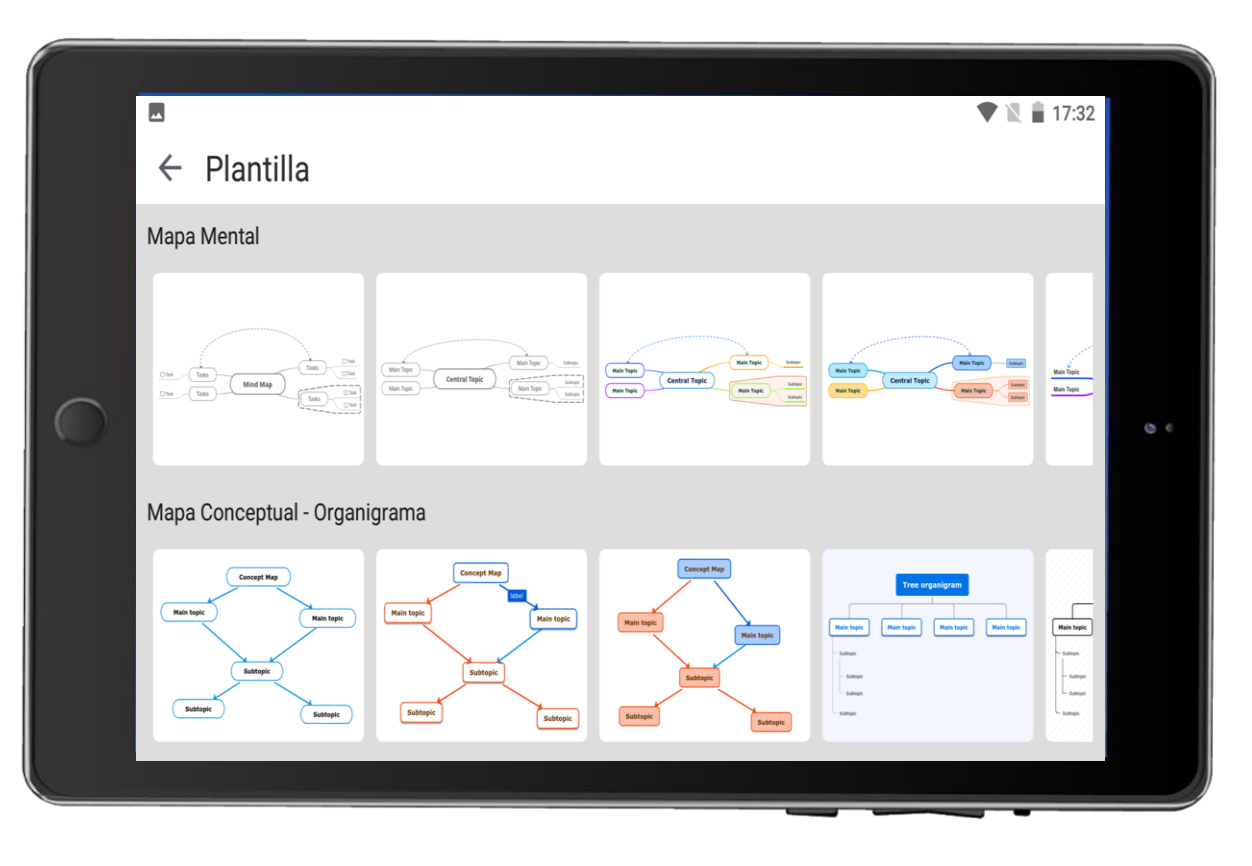

 $\circ$   $\cdot$   $\cdot$ 

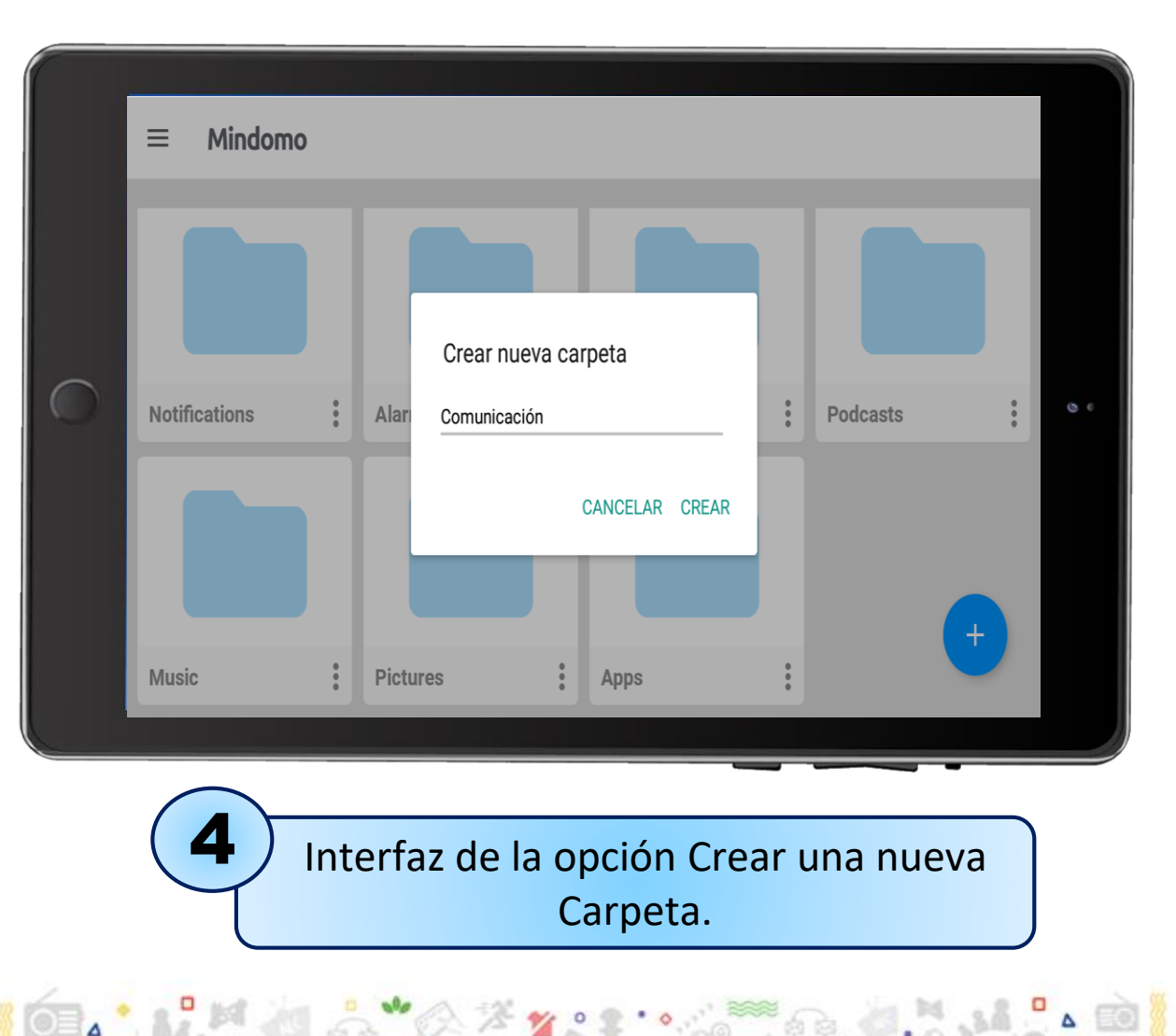

 $\circ$ 

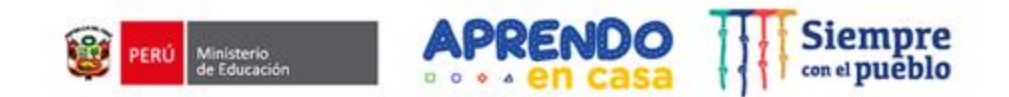

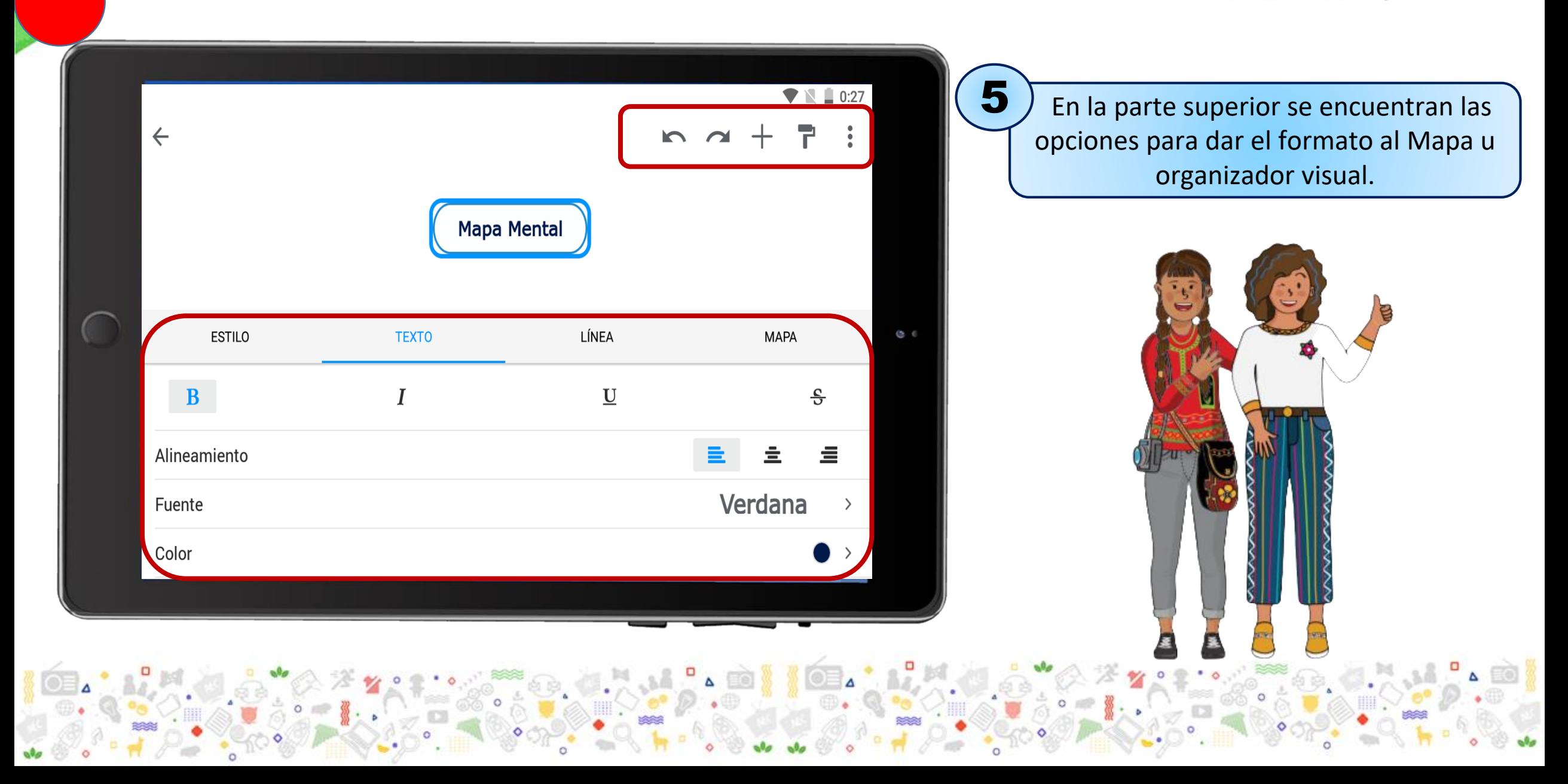

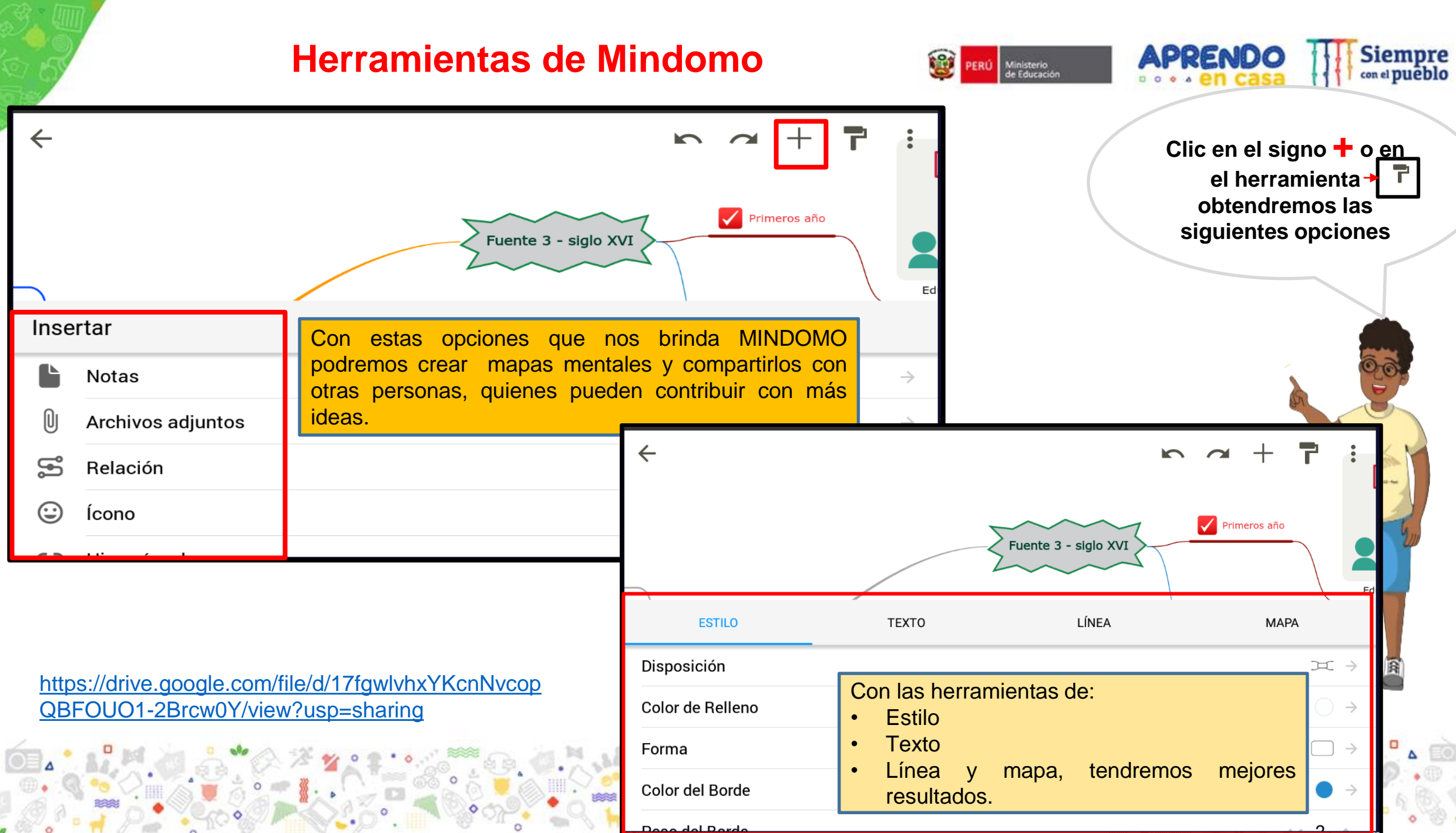

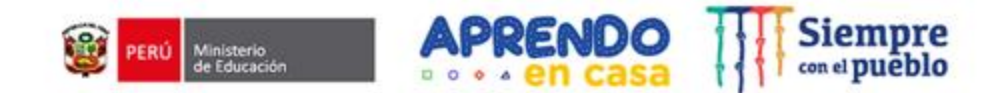

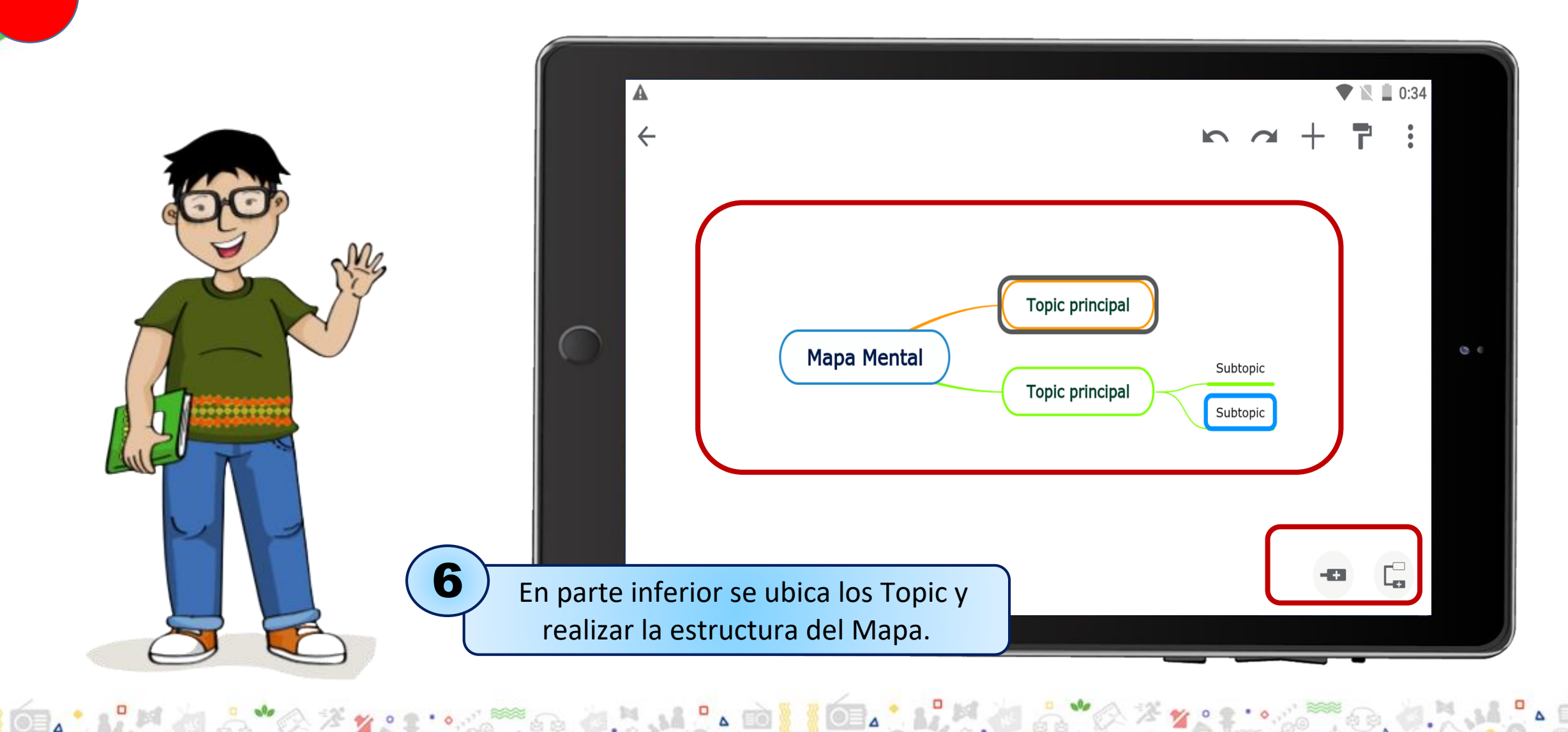

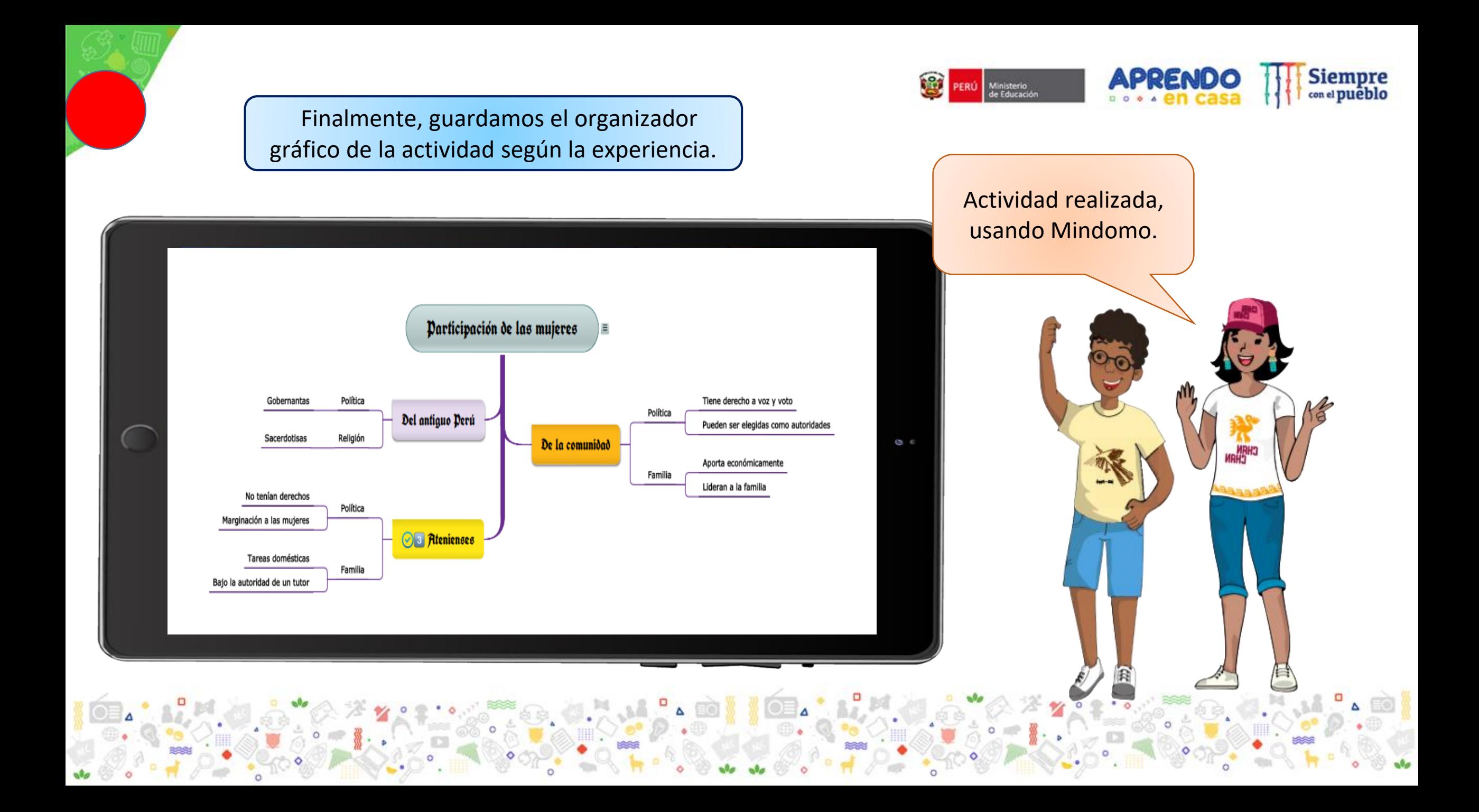

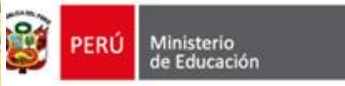

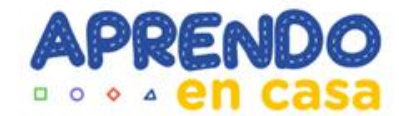

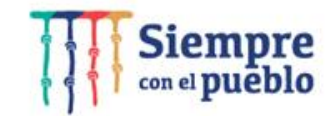

## **¡Chayllam! Dirección de Educación Intercultural Bilingüe**

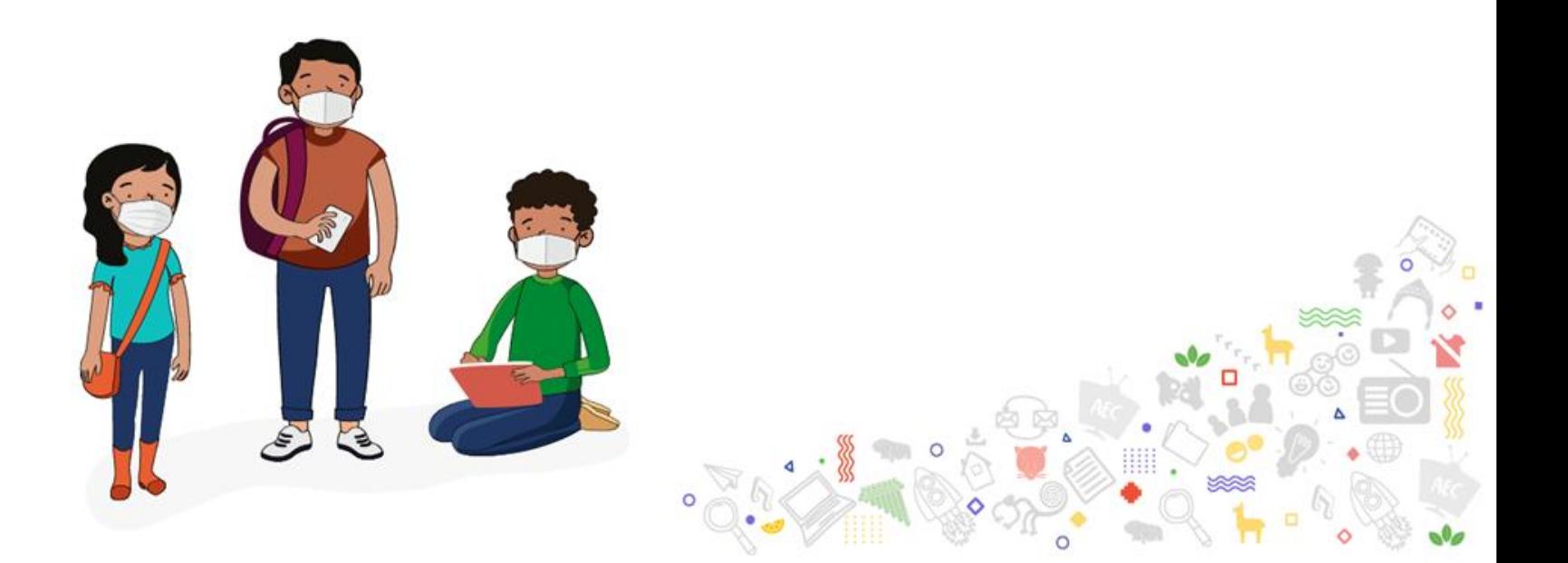